République Algérienne Démocratique et Populaire Ministère de l'Enseignement Supérieure et de la Recherche Scientifique

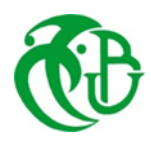

Université Saad Dahleb de Blida

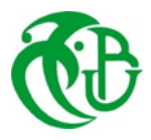

Faculté des Sciences et de la Technologie Département de Génie Mécanique

# Mémoire de Fin d'Etudes

En vue de l'obtention du diplôme de Master

Option : Construction Mécanique Intitulé

Calcul du taux de restitution de l'énergie potentielle G pour une section rectangulaire fissurée et comparaison avec la théorie

Réalisé par : Encadré par :

Nor El-houda DJAKMIME Pr. Hicheme FERDJANI

Novembre, 2022

# Remerciement

 Tout d'abord, je tiens à remercier Allah le tout puissant pour me guider et me donner la force à réaliser ce travail.

 J'adresse un remerciement chaleureux à mon encadrant, M. Hicheme FERDJANI, professeur à l'université de Blida 1, pour me donner cette opportunité, de m'avoir guidé et orienté et d'être disponible durant toute la période de réalisation de ce mémoire.

 Je remercie cordialement mes chers parents qui m'ont soutenu par leur amour et leurs encouragements, ainsi que mes sœurs et mes frères.

# Dédicaces

A la mémoire de mes grands-pères

A mes grands-mères, qu'Allah les accorde la bonne santé

A mes très chers parents, que mes mots ne décrivent pas mon amour et ma gratitude pour eux

Mes sœurs Djihad, Omayma et Sihame, mes frères Djaber et Mourad, mes nièces Zineb, Léa et Hiba, ainsi que mes amis.

#### **ملخص**

 الهدف من هذه الدراسة هو حساب معدل انبعاث طاقة اإلجهاد لدى صفيحة مستطيلة رقميا، حيث انها تحتوي على شرخ في مركزها. استند الحساب على تكامل رايس باالستعانة ببرنامج المحاكات الرقمية أباكوس. النتائج المتحصل عليها تتم مقارنتها نظريا.

تمت الدراسة على مرحلتين، األولى حيث الشرخ ثابت وطول الصفيحة بقيم متغيرة، اما الثانية فكانت بطول ثابت للصفيحة وطول الشرخ متغير في مجال محدد.

 **الكلمات المفتاحية:** شرخ، معدل انبعاث طاقة االجهاد، تكامل رايس، صفيحة مستطيلة، اباكوس.

#### *Abstract*

 The aim of this study is to calculate the restitution ratio of the potential energy G numerically for a rectangular band, which includes a central crack. The calculation is based on the Rice J integral, it is preformed using ABAQUS numerical simulation software. The obtained results are compared with the theory.

Two calculations have been performed. The first by fixing the length of the crack a and varying the length L for several lengths, the second has been released by fixing the length L and varying the length of the crack a in a defined interval.

 *Key words:* Crack, restitution ratio of the potential energy G, Rice J integral, rectangular band, ABAQUS.

## *Résumé*

 L'objective de cette étude est de calculer le taux de restitution de l'énergie potentielle G numériquement pour une bande rectangulaire infinie qui comporte une fissure centrale. Le calcul est basé sur l'intégrale de Rice J à l'aide de logiciel de simulation numérique ABAQUS.

On a effectué deux calculs. Le premier en fixant la longueur de la fissure a et en variant la longueur L pour plusieurs longueurs, le deuxième calcul est réalisé en fixant la longueur L et en variant la longueur de la fis<sup>j</sup>sure a dans un intervalle défini.

*Mots Clefs* : Fissure, taux de restitution de l'énergie potentielle G, intégrale de Rice J, bande rectangulaire, ABAQUS.

## Liste des Symboles

- $U_F$  L'énergie de déformation élastique
- $W_{Fext}$  Le travail des forces extérieures.
- L'épaisseur de la pièce.
- Longueur de la fissure.
- $r, \theta$  Coordonnées polaires
- $\nu$  Coefficient de poisson
- $(\zeta, \eta)$  Coordonnées du nœud dans le repère local
- $K_I$ ,  $K_{II}$ ,  $K_{III}$  Facteurs d'intensité pour les modes I, II, III
- J Intégrale de Rice
- Taux de restitution de l'énergie potentielle
- $G_n$  Taux de restitution numérique
- $G_t$ Taux de restitution théorique
- Γ Contour fermé
- $E_p$  Energie potentielle
- Densité de l'énergie
- $\mu$  Module de cisaillement
- $\varepsilon_{ij}$  Déformation
- $\sigma_{ij}$  Contrainte
- E Module de Young
- L Longueur
- b Largeur
- a Longueur de la fissure
- $N_i$ Fonction de forme correspondante au nœud i
- $T_i$ Vecteur de contrainte
- s abscisse curviligne
- $n_i$ Vecteur normal

 $(x_i, y_i)$  Coordonnées de nœud dans le repère global

- Coefficient d'élasticité
- u Déplacement

# Listes des figures

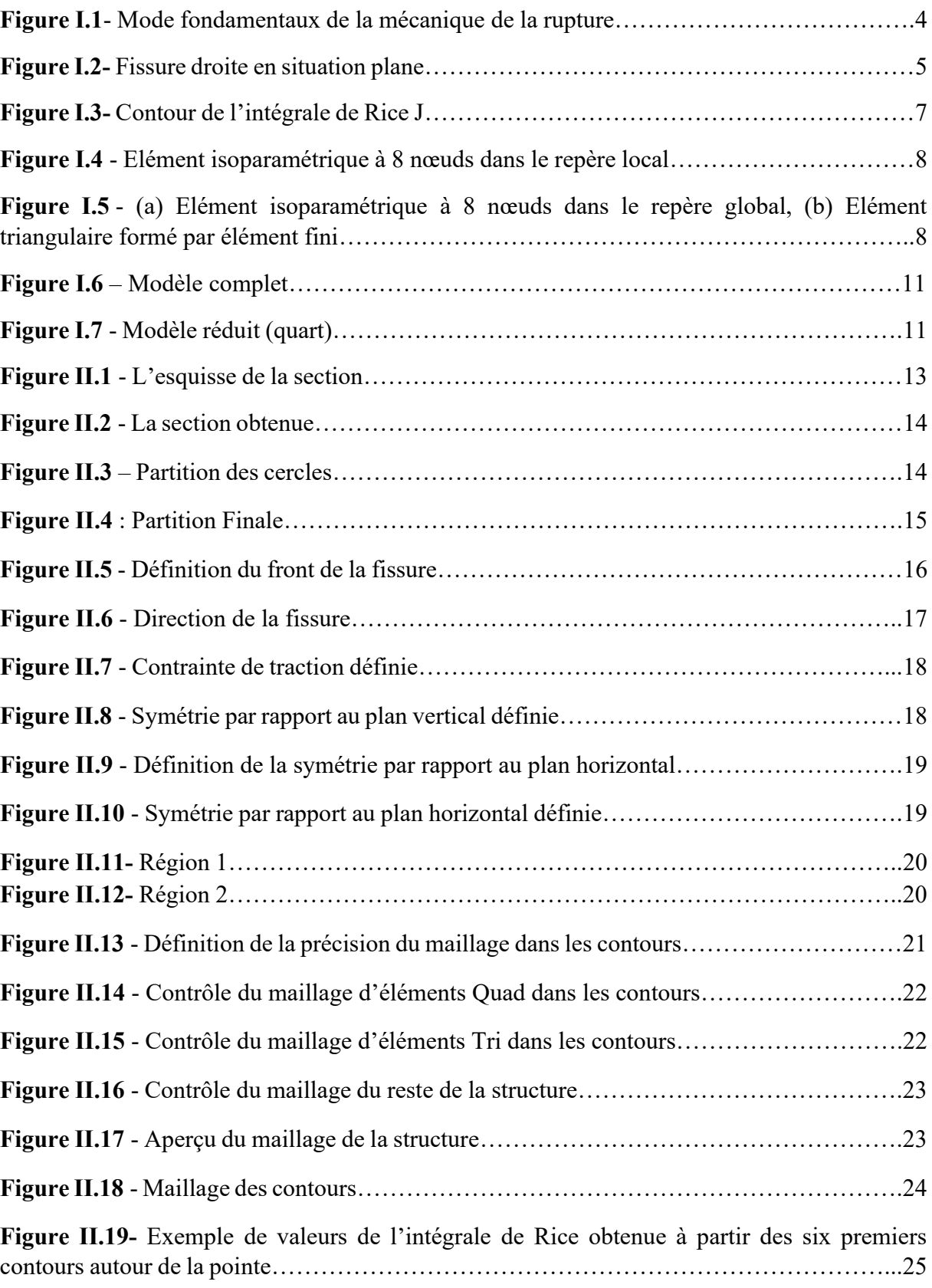

## Liste des tableaux

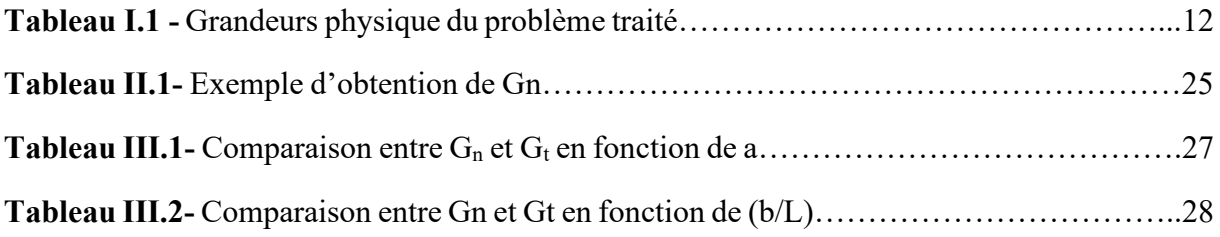

# Table des matières

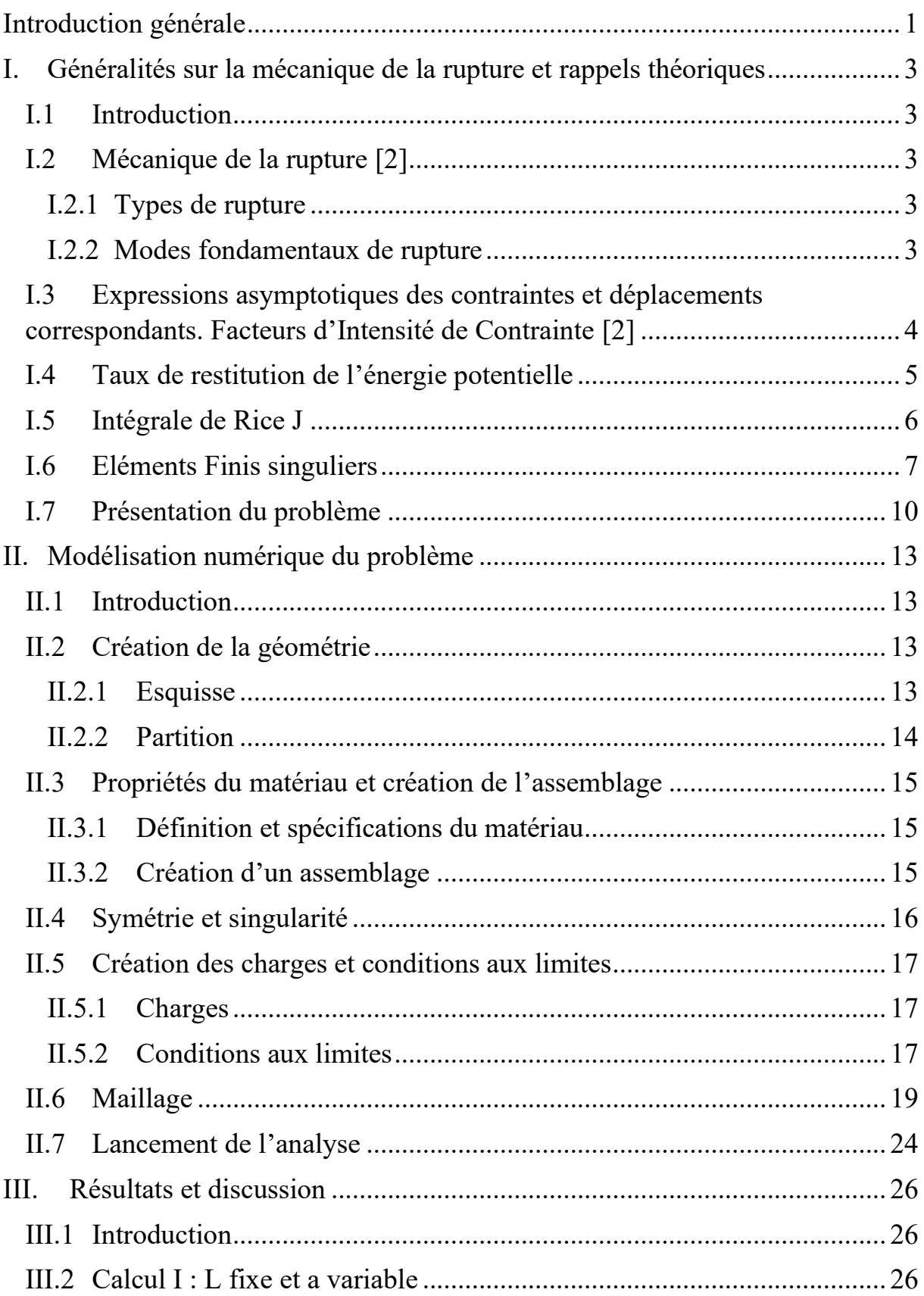

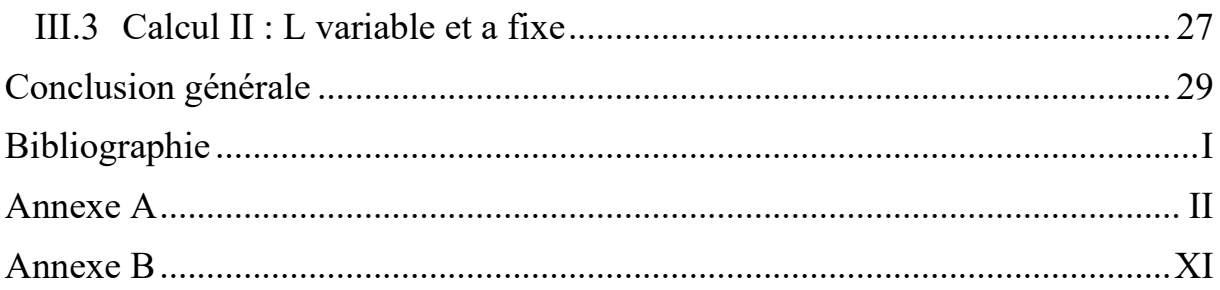

### <span id="page-12-0"></span>**Introduction générale**

 Dans le monde industriel où les structures et les pièces mécaniques subissent inévitablement des défaillances, l'étude des principales causes de ces défaillance afin de prédire les risques accompagnés et les maintenir, mène à croiser le chemin de la mécanique de la rupture.

 La mécanique de la rupture est une discipline de la mécanique qui traite la rupture des matériaux solides. La rupture par fissuration est l'une causes majeures de ce phénomène. Griffith, Westergard et Inglis ont été les premiers à mener des travaux dans cet intérêt. Ensuite, Irwin et Rice ont développé la discipline en introduisant de nouvelles notions qui ont amélioré la qualité et l'efficacité des études [1].

 L'étude des champs de contraintes et de déplacements au voisinage d'une fissure est très importante vu son impact sur la défaillance. Le facteur d'intensité des contraintes **FIC** est un paramètre essentiel dans l'évaluation de l'état de contrainte au niveau de la pointe de la fissure. Il dépend de la contrainte, de la géométrie et de la longueur de la fissure [2].

 Le taux de restitution de l'énergie potentielle G est également un paramètre important pour la prédiction de la propagation d'une fissure. Il peut être calculé à partir de l'intégrale de Rice J, qui se calcule sur n'importe quel contour fermé entourant la pointe de la fissure. La méthode de calcul avec l'intégrale de Rice J est très répandue dans le calcul numérique [3].

 Dans ce travail on réalise une étude sur une bande rectangulaire, de longueur L et de largeur b, fissurée. La fissure est perpendiculaire aux longs côtés du rectangle, et située en son milieu. L'objectif de l'étude est le calcul du taux de restitution de l'énergie numériquement à l'aide du logiciel de calcul par éléments finis **ABAQUS**, en basant sur l'intégrale de Rice J. Nous comparons nos résultats avec une formule théorique donnant le résultat pour une bande rectangulaire fissurée de longueur infinie. Il est évident qu'il n'existe pas de structure infinie. Pour cette raison, la formule théorique ne peut qu'approximer le cas d'une bande rectangulaire fissurée, à condition que sa longueur soit suffisamment grande devant sa largeur.

Le but de ce travail est de quantifier cette dernière condition. C'est-à-dire trouver un intervalle de valeurs pour le rapport L/b, tel que le résultat théorique soit correct avec une certaine marge d'erreur. La marge d'erreur choisie est de 6%.

Le mémoire est structuré comme suit :

**Chapitre I** : Dans ce chapitre on présente les notions fondamentales de la mécanique de la rupture qui entrent dans ce travail ainsi qu'une présentation du problème traité.

**Chapitre II** : On montre les différentes étapes exécutées dans la modélisation numérique et le lancement du calcul numérique sur ABAQUS.

**Chapitre III** : On effectue deux calculs :

• Pour un certain rapport L/b fixé, tel que L soit suffisamment grand par rapport à b, et pour plusieurs longueurs de fissure, on calcule G numériquement et on le compare à la valeur théorique. Le but est de valider notre modélisation.

• Pour une certaine longueur de fissure et une certaine largeur b fixés, on effectue plusieurs calculs numériques de G, en modifiant à chaque fois la longueur L. Les résultats obtenus sont comparés avec les valeurs théoriques. Le but est de déterminer le domaine de validité de la formule théorique pour une erreur maximale de 6%.

On termine le mémoire par une conclusion générale.

## <span id="page-14-0"></span>**I. Généralités sur la mécanique de la rupture et rappels théoriques**

#### <span id="page-14-1"></span>**I.1 Introduction**

 Dans ce chapitre on présente quelques rappels sur les notions de mécanique de la rupture utilisés dans notre travail. Plus précisément, on s'intéresse aux notions suivantes :

- Différence entre rupture fragile et ductile.
- Modes fondamentaux de rupture.
- Facteurs d'Intensité de Contrainte.
- Taux de restitution de l'énergie potentielle.
- Intégrale de Rice.
- Éléments finis singuliers.

Nous terminons le chapitre par la définition du problème traité.

#### <span id="page-14-2"></span>**I.2 Mécanique de la rupture [2]**

#### <span id="page-14-3"></span>**I.2.1 Types de rupture**

 La mécanique de la rupture est l'une des disciplines de la mécanique classique, qui s'intéresse à la croissance des fissures. La détermination du type de la rupture se fait selon le comportement du matériau en déformation. On distingue deux types de rupture :

*Rupture fragile* : elle est caractérisée par une propagation de la fissure avec une dissipation plastique négligeable. Elle concerne les matériaux fragiles (verre, céramique, métaux à basse température …etc.). Elle est également appelée mécanique linéaire de la rupture.

*Rupture ductile :* au contraire de la rupture fragile, la fissure se propage avec une déformation plastique importante. Elle concerne les matériaux ductiles (métaux à température ambiante, plastiques …etc.) Elle est également appelée mécanique non-linéaire de la rupture.

#### <span id="page-14-4"></span>**I.2.2 Modes fondamentaux de rupture**

 Toute ouverture de fissure peut être décomposée en une combinaison de trois modes fondamentaux :

*Mode I* : dit mode d'ouverture, le déplacement des faces est normal au plan de la fissure, c'est le mode le plus souvent rencontré et le plus dangereux.

*Mode II* : c'est un mode glissant (cisaillement) dont le déplacement des faces est parallèle dans le plan de la fissure. La séparation est antisymétrique et le déplacement relatif est normal au front de la fissure.

*Mode III* : provoque également un mouvement de glissement mais le déplacement de la surface est parallèle au front de la fissure, provoquant ainsi une déchirure.

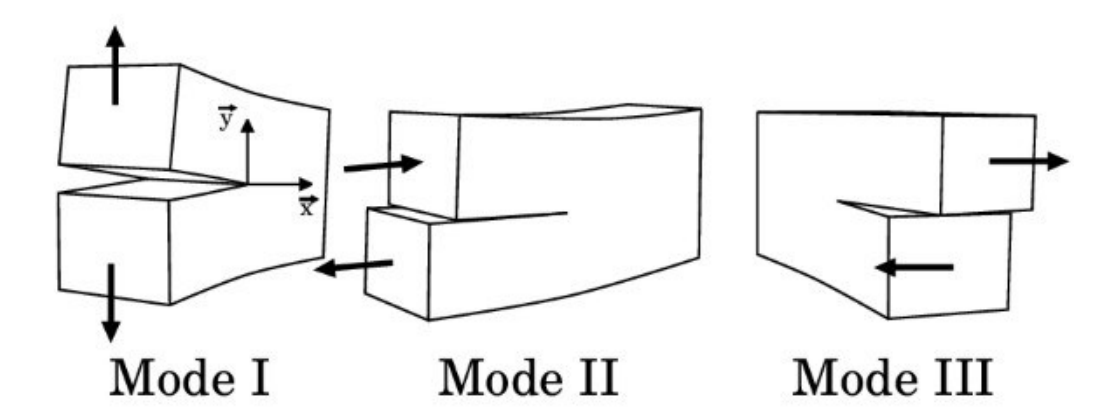

**Figure I.1**- Mode fondamentaux de la mécanique de la rupture [4].

### <span id="page-15-0"></span>**I.3 Expressions asymptotiques des contraintes et déplacements correspondants. Facteurs d'Intensité de Contrainte [2]**

 Les champs de contraintes autour de la pointe de la fissure ont une grande importance car ils déterminent la propagation ou la non-propagation de la fissure. Ils dépendent de la longueur de la fissure, de la géométrie du problème ainsi que du chargement.

Les expressions asymptotiques de contraintes et de déplacements s'écrivent comme suit : En mode I :

$$
\begin{cases}\n\sigma_{11} \\
\sigma_{22} \\
\sigma_{12}\n\end{cases} = \frac{\kappa_I}{\sqrt{2\pi r}} \cos \frac{\theta}{2} \begin{cases}\n1 - \sin \frac{\theta}{2} \sin \frac{3\theta}{2} \\
1 + \sin \frac{\theta}{2} \sin \frac{3\theta}{2} \\
\cos \frac{3\theta}{2} \sin \frac{\theta}{2}\n\end{cases}
$$
\n
$$
\begin{cases}\nu_{11} \\
u_{2}\n\end{cases} = \frac{\kappa_I}{2\mu} \sqrt{\frac{r}{2\pi}} \begin{cases}\n\cos \frac{\theta}{2} \left[\kappa - 1 + 2\sin^2 \frac{\theta}{2}\right] \\
\sin \frac{\theta}{2} \left[\kappa + 1 - 2\cos^2 \frac{\theta}{2}\right]\n\end{cases}
$$

En mode II :

$$
\begin{Bmatrix}\n\sigma_{11} \\
\sigma_{22} \\
\sigma_{12}\n\end{Bmatrix} = \frac{K_{II}}{\sqrt{2\pi r}} \begin{Bmatrix}\n-\sin\frac{\theta}{2}(2 + \cos\frac{\theta}{2}\cos\frac{3\theta}{2}) \\
\sin\frac{\theta}{2}\cos\frac{\theta}{2}\cos\frac{3\theta}{2} \\
\cos\frac{\theta}{2}(1 - \sin\frac{\theta}{2}\sin\frac{3\theta}{2})\n\end{Bmatrix}
$$

$$
\begin{Bmatrix} u_1 \\ u_2 \end{Bmatrix} = \frac{\kappa_{II}}{2\mu} \sqrt{\frac{r}{2\pi}} \begin{Bmatrix} \sin\frac{\theta}{2} \left[ \kappa + 1 + 2\cos^2\frac{\theta}{2} \right] \\ \cos\frac{\theta}{2} \left[ \kappa - 1 - 2\sin^2\frac{\theta}{2} \right] \end{Bmatrix}
$$

En mode III :

$$
\sigma_{13} = -\frac{K_{III}}{\sqrt{2\pi r}} \sin\frac{\theta}{2}
$$

$$
\sigma_{23} = \frac{K_{III}}{\sqrt{2\pi r}} \cos\frac{\theta}{2}
$$

$$
u_3 = \frac{K_{III}}{\mu} \sqrt{\frac{2r}{\pi}} \sin\frac{\theta}{2}
$$

où  $\mu$  est le module de cisaillement,  $\kappa = 3 - 4\nu$  en déformation plane et  $\kappa = (3 - \nu)/(1 + \nu)$ en contrainte plane. r et  $\theta$  sont définis sur (Figure I.2).  $K_I$ ,  $K_{II}$ , et  $K_{III}$  sont appelés Facteurs d'intensité de Contrainte (FIC) en mode I, II, et III respectivement.

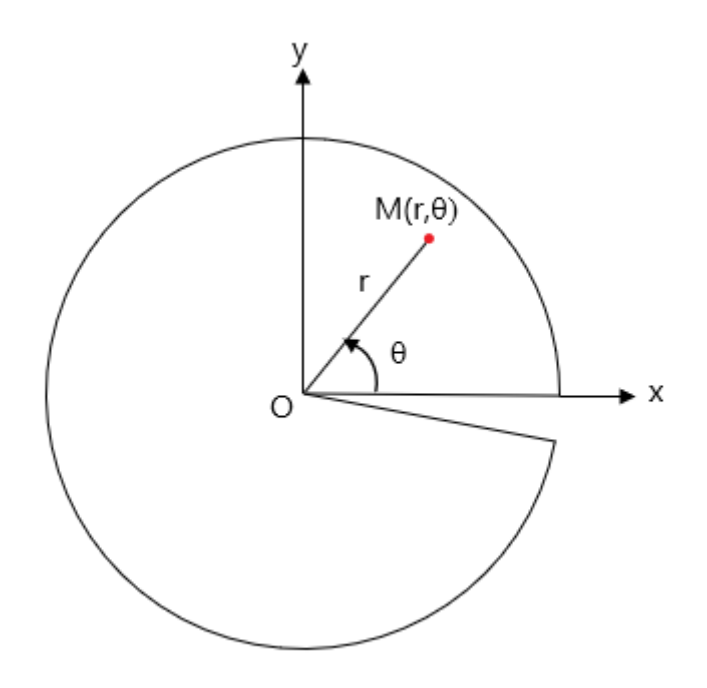

**Figure I.2-** Fissure droite en situation plane

#### <span id="page-16-0"></span>**I.4 Taux de restitution de l'énergie potentielle**

 Dans l'année 1920, les études qui concernent la rupture des matériaux fragiles se sont multipliées. Griffith a couronné ses efforts de succès en mettant en vedette un nouveau paramètre nommé " le taux de restitution de l'énergie potentielle". Cela lui a permis d'étudier dans un contexte énergétique la rupture d'un matériau élastique fissuré [5]. Dans le cas d'un problème plan, ce paramètre, noté **G,** est défini par [3]:

$$
G = \frac{1}{B} \frac{\partial E_p}{\partial a}
$$
  
Tel que : 
$$
E_p = U_E - W_{F \text{ ext}}
$$

avec :

 $E_p$ : L'énergie potentielle.

 $U_F: L$ 'énergie de déformation élastique.

 $W_{Fext}$ : Le travail des forces extérieures.

B : L'épaisseur de la pièce.

: Longueur de la fissure.

Il existe une relation entre le taux de restitution de l'énergie potentielle G et les Facteurs d'Intensité de contrainte, appelée formule d'Irwin. Elle s'écrit en déformation plane :

$$
G = \frac{1 - v^2}{E} (K_I^2 + K_{II}^2) + \frac{K_{III}^2}{2\mu}
$$

#### <span id="page-17-0"></span>**I.5 Intégrale de Rice J**

Sa définition a été introduite par J. Rice en 1968. Elle est définie par [2]:

$$
J = \oint_{\Gamma} (W \, dy - T \, \frac{\partial u}{\partial x} \, ds)
$$

où :

Γ : Un contour fermé suivi dans le sens antihoraire (trigonométrique), qui englobe la pointe de la fissure.

T : Le vecteur de traction perpendiculaire à  $\Gamma$  dans la direction extérieure ;  $T_i = \sigma_{ij} n_j$ .

 $u:$  Le vecteur déplacement.

: Un élément de contour Γ

W : L'énergie de déformation par unité de volume (densité) ;  $W = \int \sigma_{ij} d\varepsilon_{ij}$ .

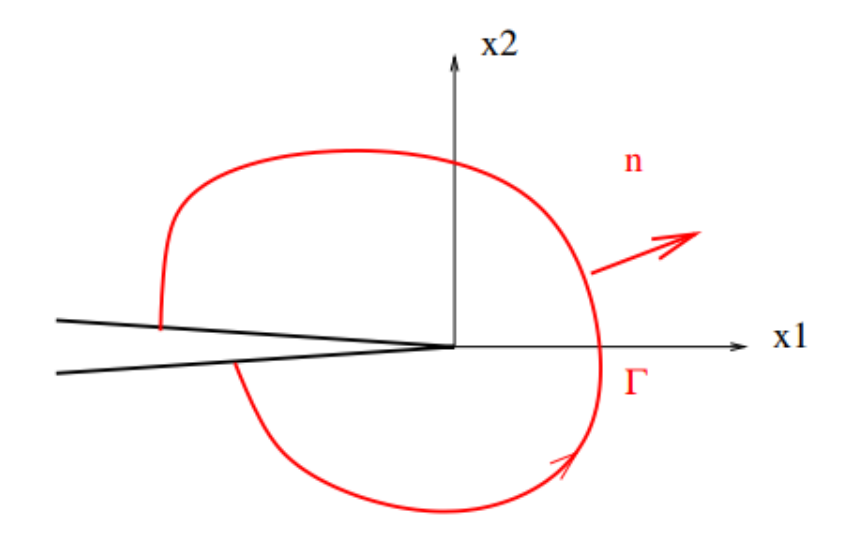

**Figure I.3-** Contour de l'intégrale de Rice J [3].

En élasticité, on peut montrer que G=J [3]

#### <span id="page-18-0"></span>**I.6 Eléments Finis singuliers**

 La singularité en pointe de fissure ne peut pas être modélisée par des éléments ayant une interpolation classique. On utilise donc, au voisinage de la pointe de la fissure, des éléments spéciaux qui se situent dans la région de la pointe de la fissure, appelés *éléments singuliers.* Ce sont des éléments isoparamétriques quadrilatéraux qui deviennent triangulaires autour de la pointe de la fissure. On rappelle que la forme de la singularité des contraintes est  $1/\sqrt{r}$ . Nous présentons ci-dessous ces éléments, en précisant que ce qui suit a été tiré de [6].

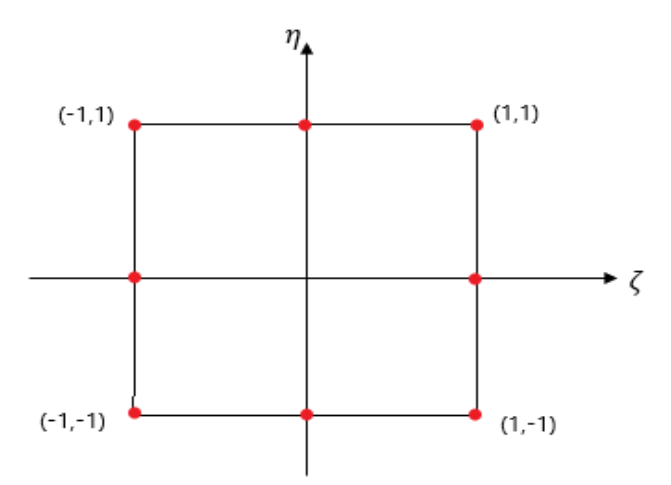

**Figure I.4** - Elément isoparamétrique à 8 nœuds dans le repère local.

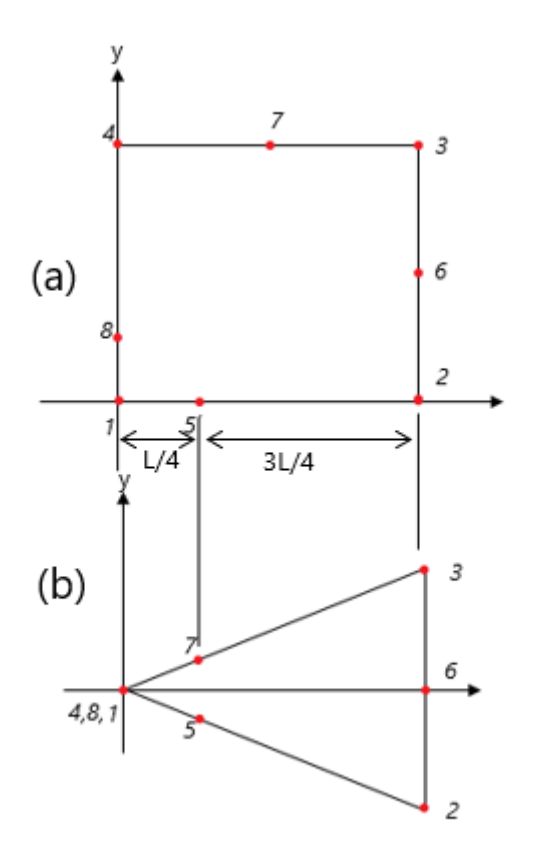

**Figure I.5** - (a) Elément isoparamétrique à 8 nœuds dans le repère global, (b) Elément triangulaire formé par élément fini

Soit  $x = x_1, y = x_2, u = u_1, v = u_2$ , interpolés en fonction des coordonnées nodales ( $x_i, y_i$ ) et des fonctions de formes  $N_i(\zeta, \eta)$ , on obtient :

$$
x = \sum_{i=1}^{8} N_i (\zeta, \eta) x_i
$$

$$
y = \sum_{i=1}^{8} N_i (\zeta, \eta) y_i
$$

$$
u = \sum_{i=1}^{8} N_i(\zeta, \eta) u_i
$$

$$
v = \sum_{i=1}^{8} N_i(\zeta, \eta) v_i
$$

Les fonctions de formes sont interpolées comme suit :

$$
N_1 = \frac{- (\zeta - 1)(\eta - 1)(1 + \eta + \zeta)}{4}
$$

$$
N_2 = \frac{(\zeta + 1)(\eta - 1)(1 + \eta + \zeta)}{4}
$$
  
\n
$$
N_3 = \frac{(\zeta + 1)(\eta + 1)(-1 + \eta - \zeta)}{4}
$$
  
\n
$$
N_4 = \frac{-(\zeta - 1)(\eta + 1)(-1 + \eta - \zeta)}{4}
$$
  
\n
$$
N_5 = \frac{(1 - \zeta^2)(1 - \eta)}{2}
$$
  
\n
$$
N_6 = \frac{(1 - \eta^2)(1 + \zeta)}{2}
$$
  
\n
$$
N_7 = \frac{(1 - \zeta^2)(1 + \eta)}{2}
$$
  
\n
$$
N_8 = \frac{(1 - \eta^2)(1 - \zeta)}{2}
$$

 On calcul la déformation le long du fond de l'élément à 8 nœuds. Les nœuds adéquats à  $\eta = -1$  sont :

$$
N_1 = \frac{-\zeta(1-\zeta)}{2}
$$

$$
N_2 = \frac{\zeta(1+\zeta)}{2}
$$

$$
N_5 = 1 - \zeta^2
$$

La déformation normale :

$$
\varepsilon_{xx} = \frac{\partial u}{\partial x} = \sum_{i=1,2,5} \frac{\partial N_i}{\partial \zeta} \frac{\partial \zeta}{\partial x} u_i
$$
  
On  

$$
\frac{\partial N_1}{\partial \zeta} = \zeta - \frac{1}{2}, \frac{\partial N_2}{\partial \zeta} = \zeta + \frac{1}{2} \text{ et } \frac{\partial N_5}{\partial \zeta} = -2\zeta
$$

On considère  $x_1 = 0$ ,  $x_2 = L$  et  $x_5 = L/2$  on aura :

$$
x(\zeta) = \frac{\zeta(1+\zeta)}{2}L + (1-\zeta^2)\frac{L}{2} = \frac{L}{2}(\zeta+1)
$$
  

$$
x = \frac{(2x-L)}{L} \text{ et } \frac{\partial \zeta}{\partial x} = 2/L
$$

Ainsi,  $\zeta$ 

Etant donné qu'aucune des  $\frac{\partial N_i}{\partial \zeta}$  n'est singulier, et que  $\frac{\partial \zeta}{\partial x}$  est non singulier, la déformation résultante est non singulière. Dans ce cas on entame un nouveau calcul en fonction de  $x = L/4$ , on aura :

$$
(\zeta) = \frac{\zeta(1+\zeta)}{2}L + (1-\zeta^2)\frac{L}{4} = \frac{L}{4}(\zeta^2 + 2\zeta + 1)
$$

On résoudre  $\zeta$ , puis on fait sa différenciation :

$$
\zeta(x) = -1 + 2\sqrt{\frac{x}{L}}
$$

$$
\frac{\partial \zeta}{\partial x} = \frac{1}{\sqrt{xL}}
$$

Soit  $u_1 = 0$ ;

$$
\varepsilon_{xx} = \frac{1}{\sqrt{xt}} \left[ -2\zeta u_5 + \left(\frac{1}{2} + \zeta\right) u_2 \right]
$$

$$
= \frac{1}{\sqrt{xt}} \left[ \frac{u_2}{2} + (u_2 - 2u_5)\zeta \right]
$$

En remplaçant  $\zeta = -1 + 2\int_{t}^{x}$  $\frac{\lambda}{L}$ , on aura :

$$
\varepsilon_{xx} = \frac{4}{L} \left( \frac{u_2}{2} - u_5 \right) + \frac{1}{\sqrt{2L}} \left( 2u_5 - \frac{u_2}{2} \right)
$$

Pour obtenir une singularité  $1$  $\sqrt{\tau}$  il suffit de changer les positions des nœuds mi-latéraux au quart de la longueur.

#### <span id="page-21-0"></span>**I.7 Présentation du problème**

 On a une section de forme rectangulaire, de longueur **L** et de largeur **b**. Cette section est fissurée en son centre avec une fissure de longueur **2a**. Le matériau est isotrope de module de Young E et un coefficient de Poisson  $v$ . Le point médian de la fissure est le centre de symétrie de la section. Cette section est soumise à une charge de traction  $\sigma$  uniformément répartie sur les deux bords supérieur et inférieur (Figure I-3). Grâce à la symétrie du problème, on peut ne modéliser que le quart de la structure pour simplifier le calcul. La structure est en déformation plane.

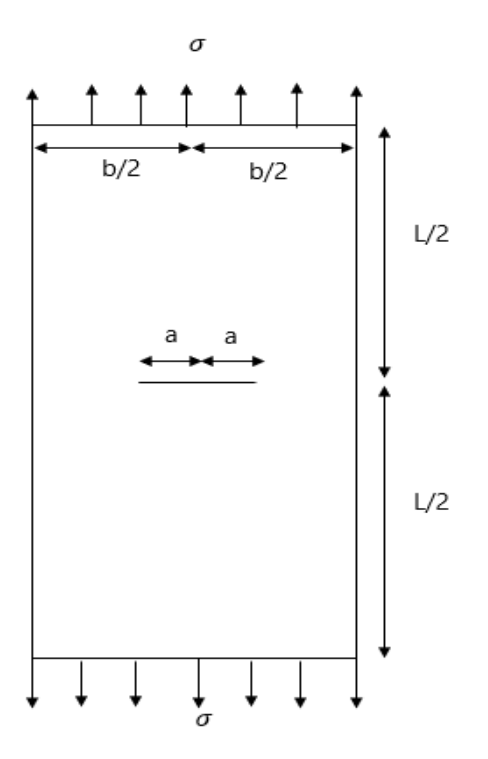

**Figure I.6** – Modèle complet

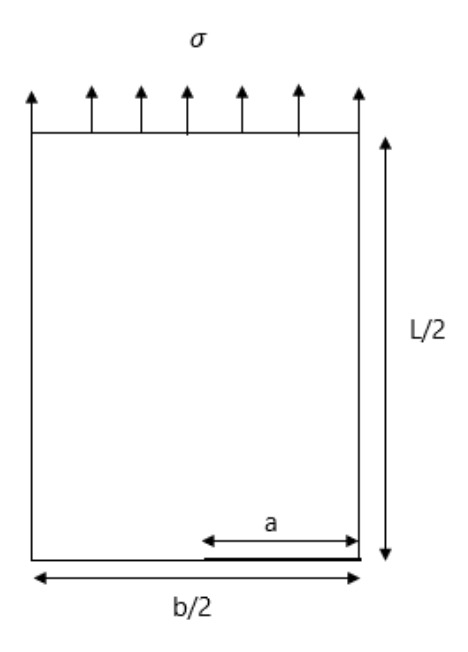

**Figure I.7** - Modèle réduit (quart).

Les grandeurs physiques adimensionnelles de la section sont présentées dans le tableau suivant :

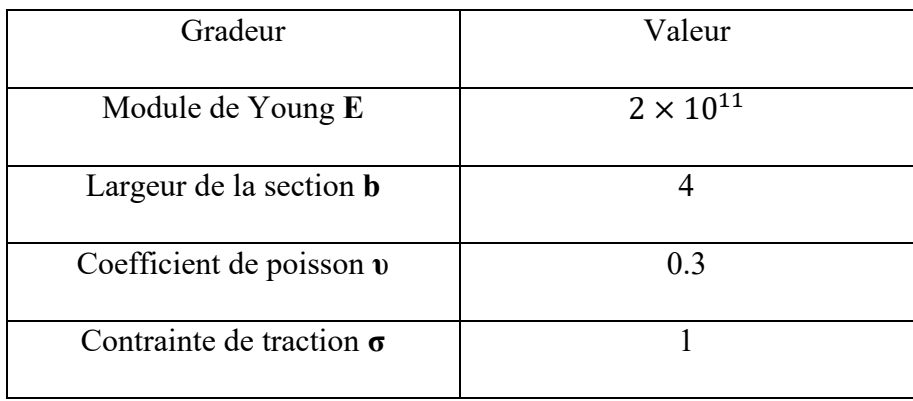

**Tableau I.1 -** Grandeurs physique du problème traité.

La longueur a de la fissure et la longueur L de la section sont des paramètres variables.

## <span id="page-24-1"></span><span id="page-24-0"></span>**II. Modélisation numérique du problème II.1 Introduction**

 Dans ce chapitre on présente les différentes étapes de la modélisation et le calcul numériques du problème traité. On a utilisé ABAQUS, c'est un logiciel de simulation vastement recommandé pour ce type de travaux. Les paramètres variables du problème sont fixés à :

$$
L=15 \quad a\subseteq [0.5-1.3]
$$

### <span id="page-24-3"></span><span id="page-24-2"></span>**II.2 Création de la géométrie II.2.1 Esquisse**

Dans Module, on choisit Part et on effectue les opérations suivantes :

• *Create Part, Name*  $\rightarrow$  *Section, Modeling Space*  $\rightarrow$  2D, Type  $\rightarrow$  Deformable, Base *Features*  $\rightarrow$  *Shell, Approximate Size*  $\rightarrow$  25, puis *Continue*;

Dans la barre d'outils verticale qui apparait à gauche on utilise :

• *Create Lines : Connected* pour créer des segments et *Add Dimension* pour les dimensionner (Figure II.1)

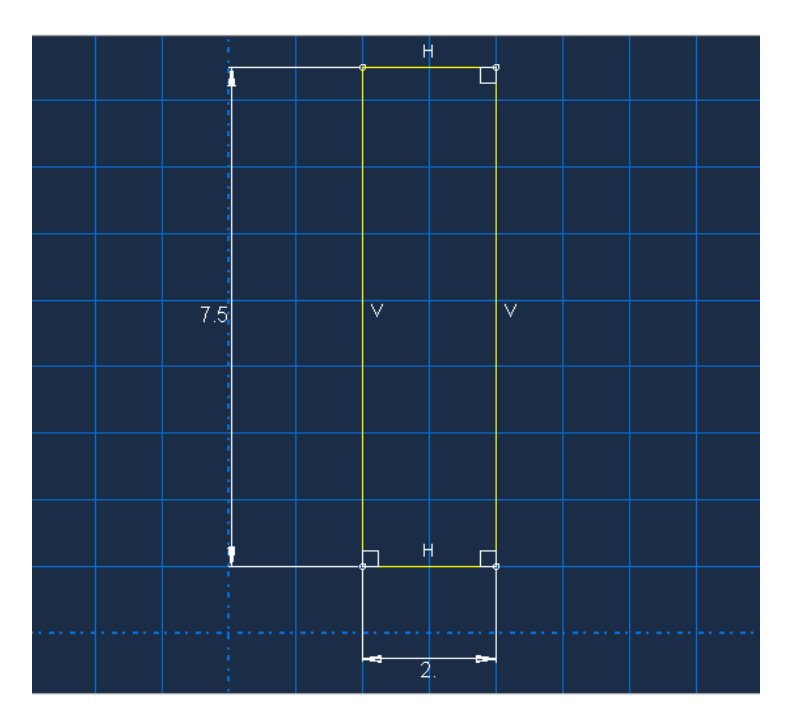

**Figure II.1** - L'esquisse de la section.

En appuyant sur *Done*, on obtient la structure suivante (Figure II.2)

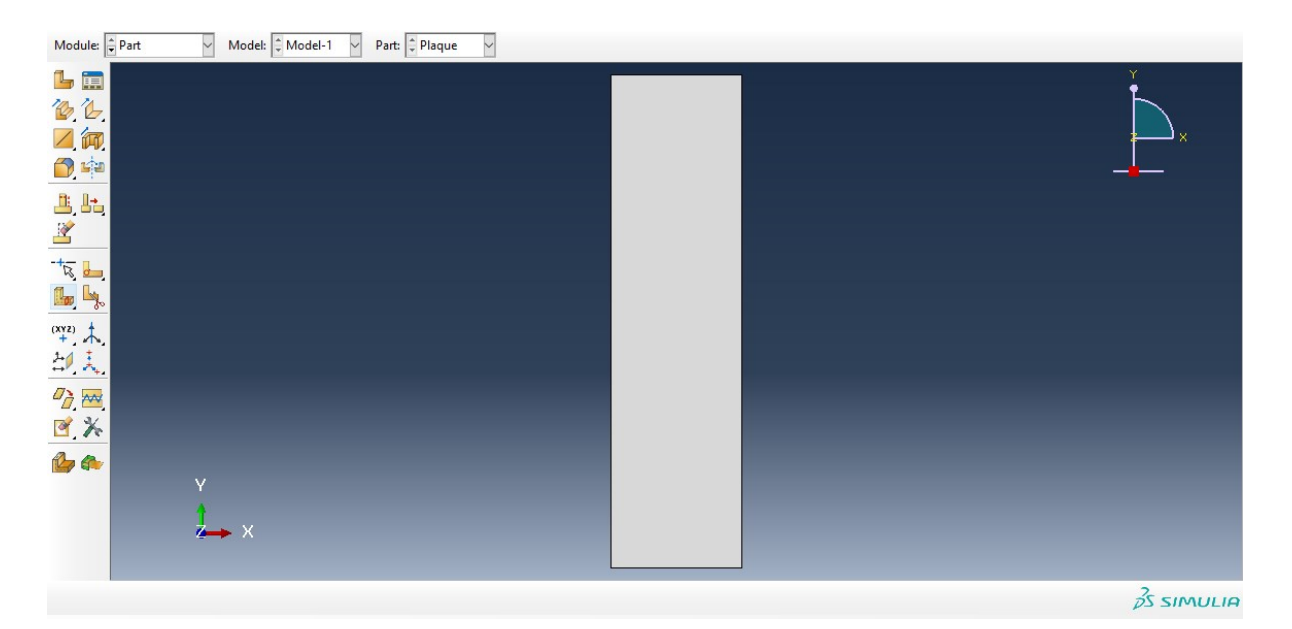

**Figure II.2** - La section obtenue.

#### <span id="page-25-0"></span>**II.2.2 Partition**

On crée des formes qui aident à structurer le maillage.

• *Partition Face*, *Create Lines : Connected* pour créer une fissure ''**a**''. Puis avec *Create Circle : Center and Perimeter,* on dessine quatre demi-cercles centrés sur la pointe de la fissure. Avec *Create Lines : Connected* on partitionne les cercles en 6 parties égales (Figure II.3).

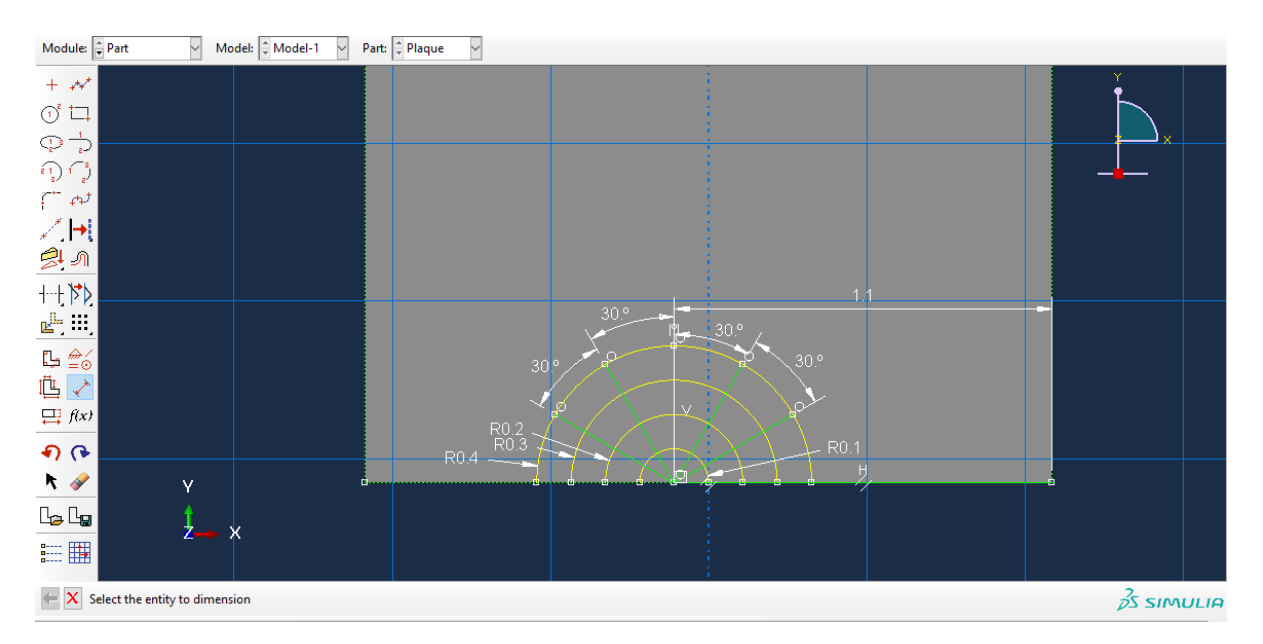

**Figure II.3** – Partition des cercles.

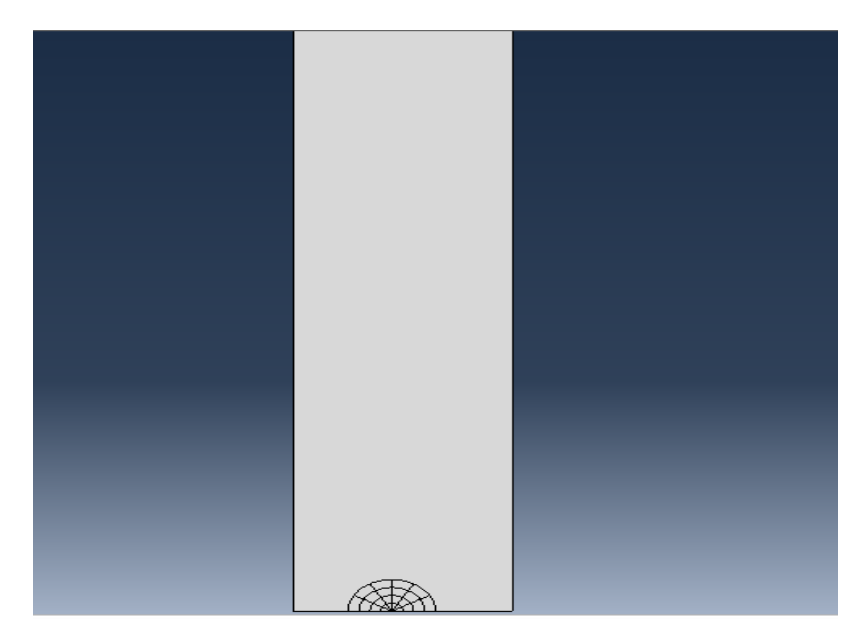

**Figure II.4** : Partition Finale.

## <span id="page-26-1"></span><span id="page-26-0"></span>**II.3** P**ropriétés du matériau et création de l'assemblage II.3.1 Définition et spécifications du matériau**

- Dans le Module *Property*, *Create Material*, dans la fenêtre *Edit Material* : on entre le nom du matériau dans *Name*, *Material Behavior, Mechanical* → *Elasticity* → *Elastic*,  $Type \rightarrow Isotropic, Data \rightarrow en$  met  $2^{E}11$  pour *Young's Modulus* et 0.3 pour *Poisson's Ratio*, puis *OK*.
- *Create Section, Category*  $\rightarrow$  *Solid, Type*  $\rightarrow$  *homogeneous, puis continue. Dans la* nouvelle fenêtre qui apparait *Edit Section,* on clique sur *OK*.
- *Assign Section*, on selectionne la structure, puis *Done*. Dans la fenêtre suivante *Edit Section Assignement* on choisit *From Section* dans *Thickness* puis *OK*.

#### <span id="page-26-2"></span>**II.3.2 Création d'un assemblage**

• *Create Instance*, la structure est sélectionnée automatiquement, on choisit *Independent (mesh on instance)* dans **Instance Type** puis *OK*.

### <span id="page-27-0"></span>**II.4 Symétrie et singularité**

• Dans le Module *Interaction*, barre de menu, *Special* → *Cack* → *Create*…, on nomme sa fissure par *''Fissure''* à *Contour Integral* dans *Type* puis *Continue*. On selectionne le centre des segments et des demi-cercles, *Done*, *''q vectors''* → définir la direction du vecteur q vers la gauche (direction de la propagation) à partir de la pointe de la fissure. Dans la fenêtre *Edit Crack* on coche → *On Symmetry Plane (half-crack model).* Dans *General*, *Singularity* → *Second-order Mesh Options* → *Midside node parameter*  $\rightarrow$  on entre 0.25. On choisit *Collapsed element side*, *single node* dans *Degenerate Element Control at Crack Tip/ Line* et finir par *OK*.

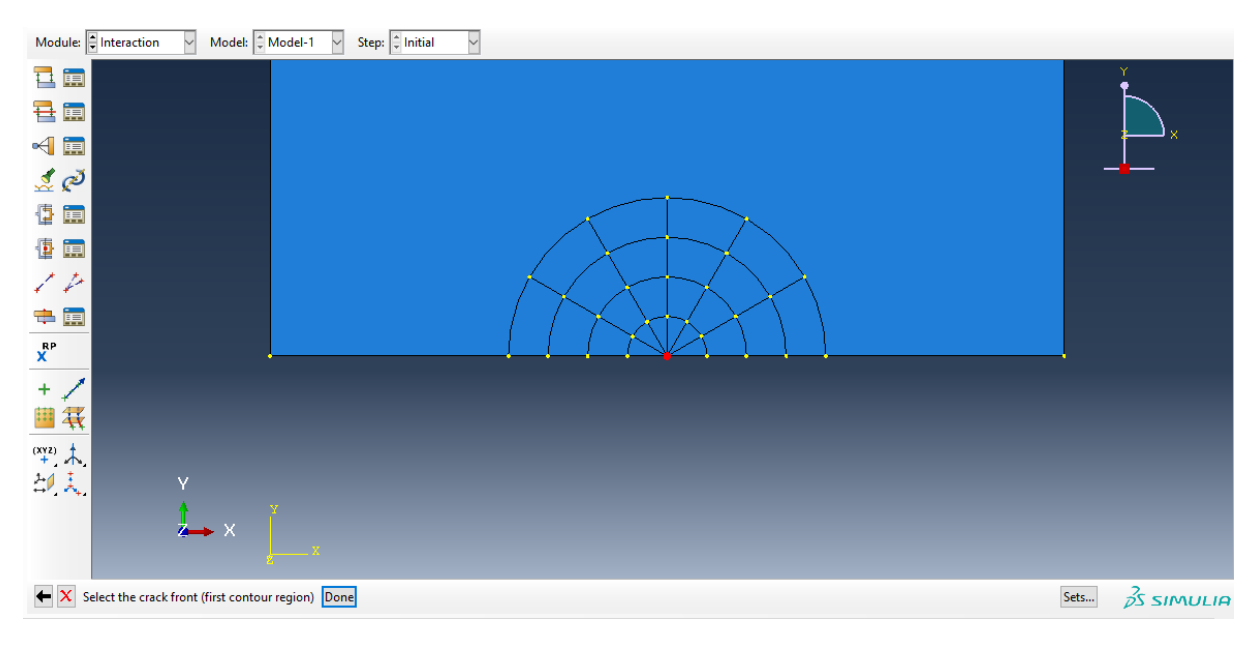

**Figure II.5** - Définition du front de la fissure.

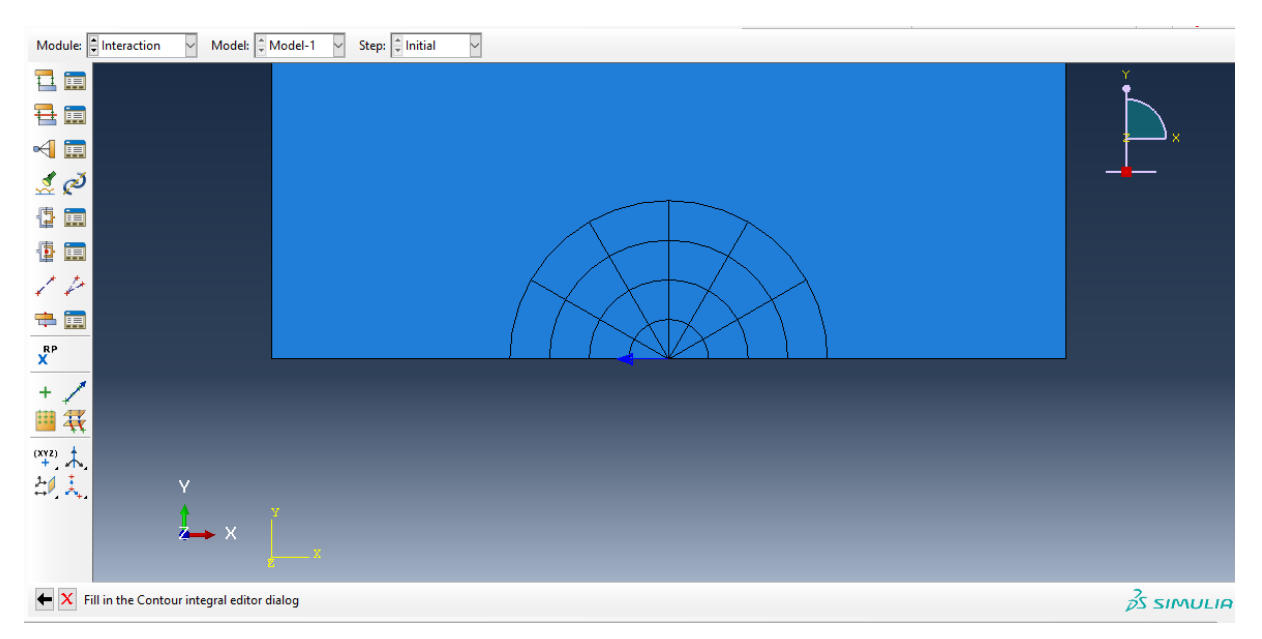

**Figure II.6** - Direction de la fissure.

- Dans le Module *Step*, *Create Step* → on nomme *''Etape1''*. On choisit *Static*, *General* dans *Procedure Type*, puis *OK*. Dans la nouvelle fenètre *Edit Step,* on laisse tous les paramètres par défaut, on valide par *OK*.
- *History Output Manager* → *Edit*, on selectionne *Crack* dans *Domain*, *Last Increment* dans *Frequency*, on met *6* dans *Number of Contours* et *J-integral* dans *Type*, *OK*.

#### <span id="page-28-0"></span>**II.5 Création des charges et conditions aux limites**

On effectue les étapes suivantes :

#### <span id="page-28-1"></span>**II.5.1 Charges**

• *Load*: *Create Load*, *Name* → *Charge1*, *Step* → *Etape1*, *Category* → *Mechanical*, *Pressure* dans *Type of selected Step* et on termine par *OK*. On selectionne le bord supérieur de la structure, *Done*, puis on définit la valeur de *q = -1* dans *Magnitude* et *OK*.

#### <span id="page-28-2"></span>**II.5.2 Conditions aux limites**

• *Create Boundry Condition, Name*  $\rightarrow$  *CL1, Category*  $\rightarrow$  *Mechanical, Types for Selected Step* → *Displacement/Rotation*, *Continue*, on selectionne le bord droit de la structure, *Done*. Dans la fenêtre aperçue, *Distribution* → *Uniforme*, on coche *U1=0* et *UR3=0*, qui bloquent le déplacement suivant X et la rotation autour de l'axe Z, on valide par *OK*. On recrée une nouvelle condition aux limites *CL2*, de même catégorie, avec ; *Types for Selected Step* → *Symmetry/ Antisymmetry/ Encaster*, on sélectionne tous les segments à partir de la pointe de fissure vers la gauche. Pour appliquer les conditions on coche *YSYMM (U2=UR1=UR3=0)*, puis on clique sur OK.

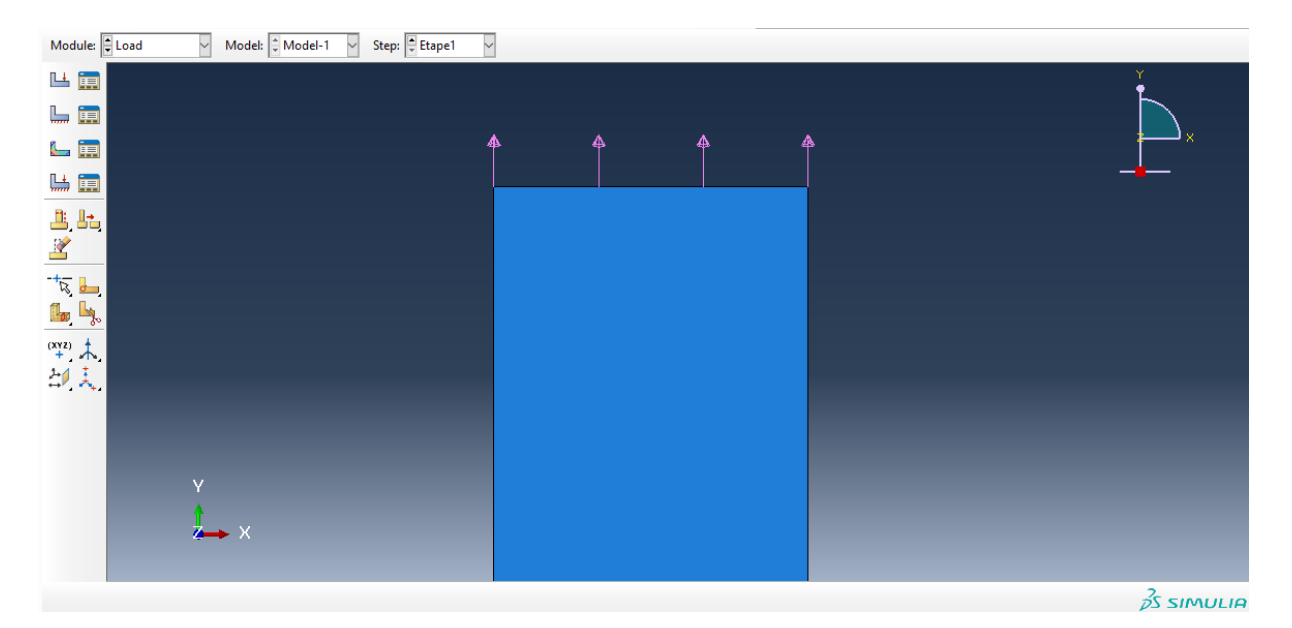

**Figure II.7** - Contrainte de traction définie.

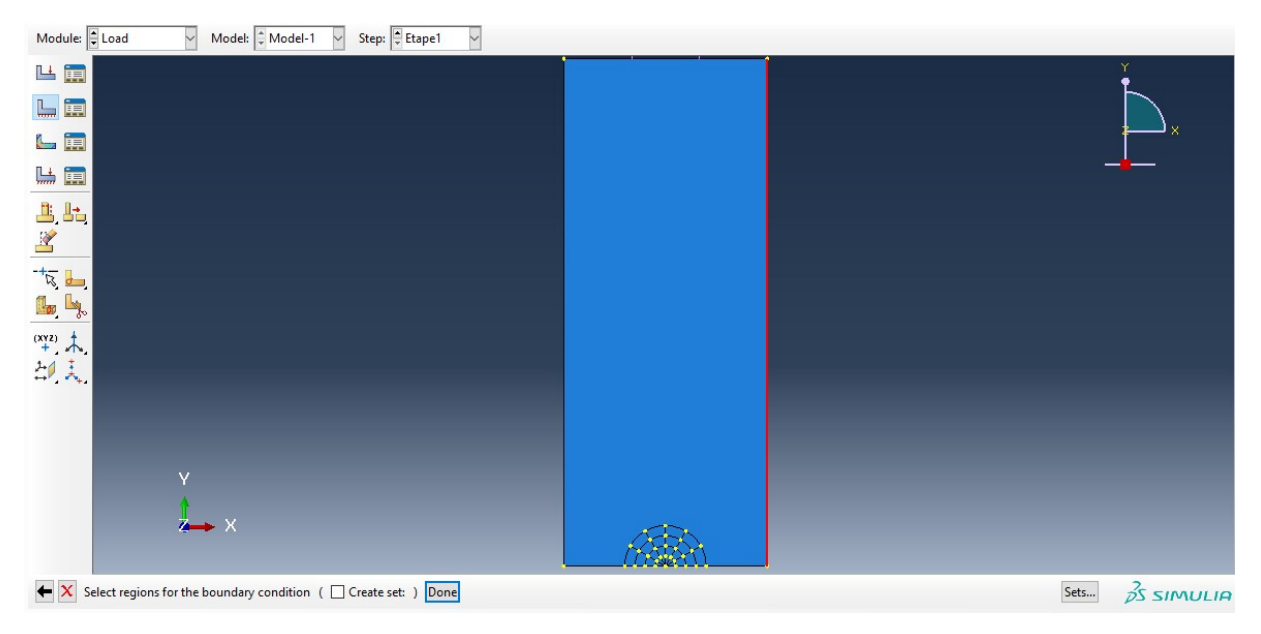

**Figure II.8** - Symétrie par rapport au plan vertical définie.

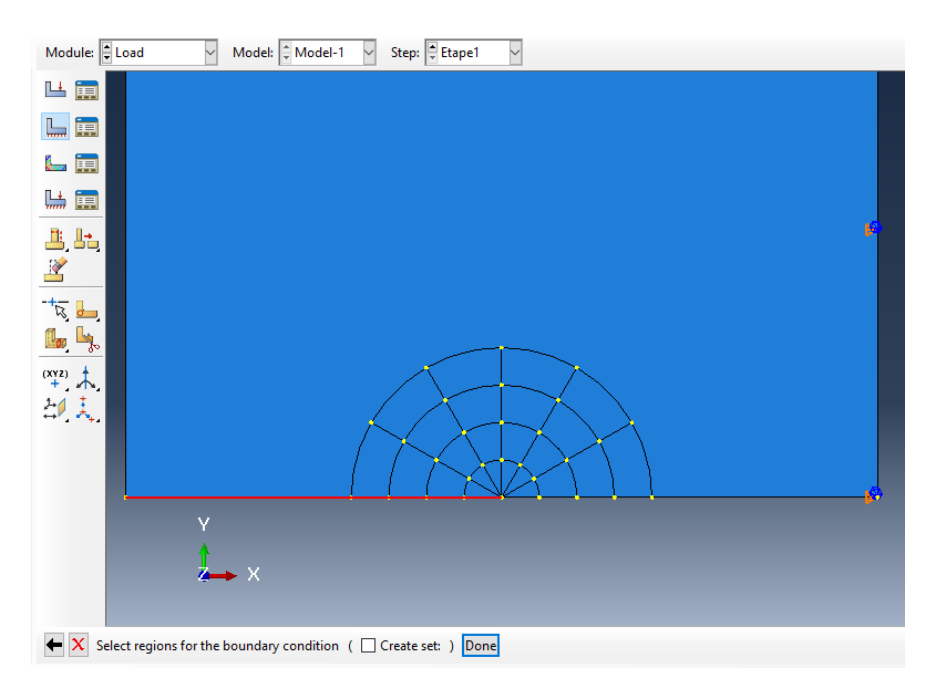

**Figure II.9** - Définition de la symétrie par rapport au plan horizontal.

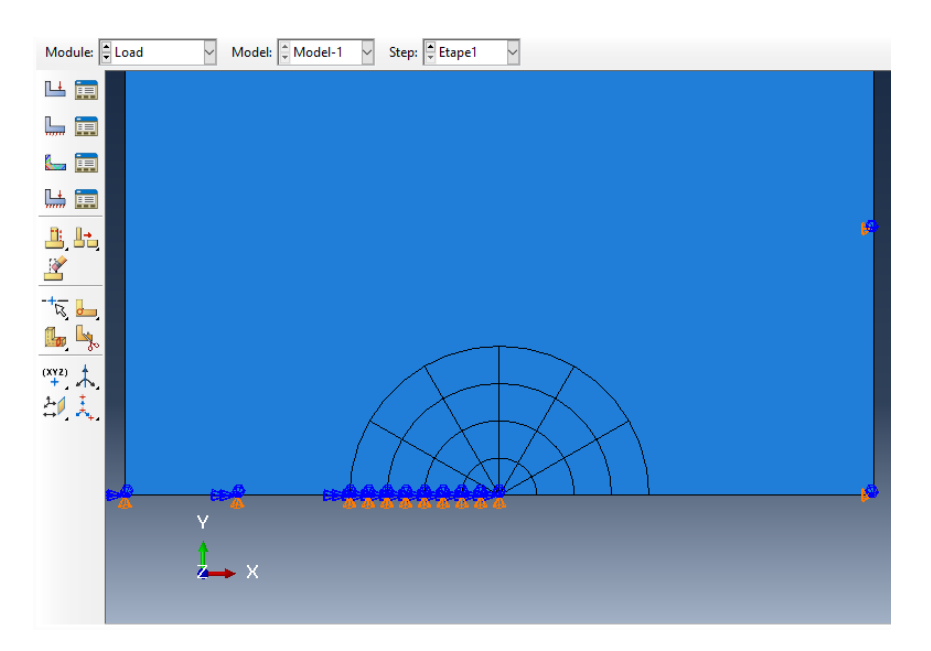

**Figure II.10** - Symétrie par rapport au plan horizontal définie.

#### <span id="page-30-0"></span>**II.6 Maillage**

• Dans le Module Mesh: Seed Edges, on sélectionne tous les arcs et les segments formant la Région1 (FigureII.11), dans la fenêtre Local Seeds → Basic : Method → by number, Bias  $\rightarrow$  None, Sizing Controls  $\rightarrow$  Number of elements  $\rightarrow$  on met 1, Constraints  $\rightarrow$  Do not allow the number of elements to change, puis OK.

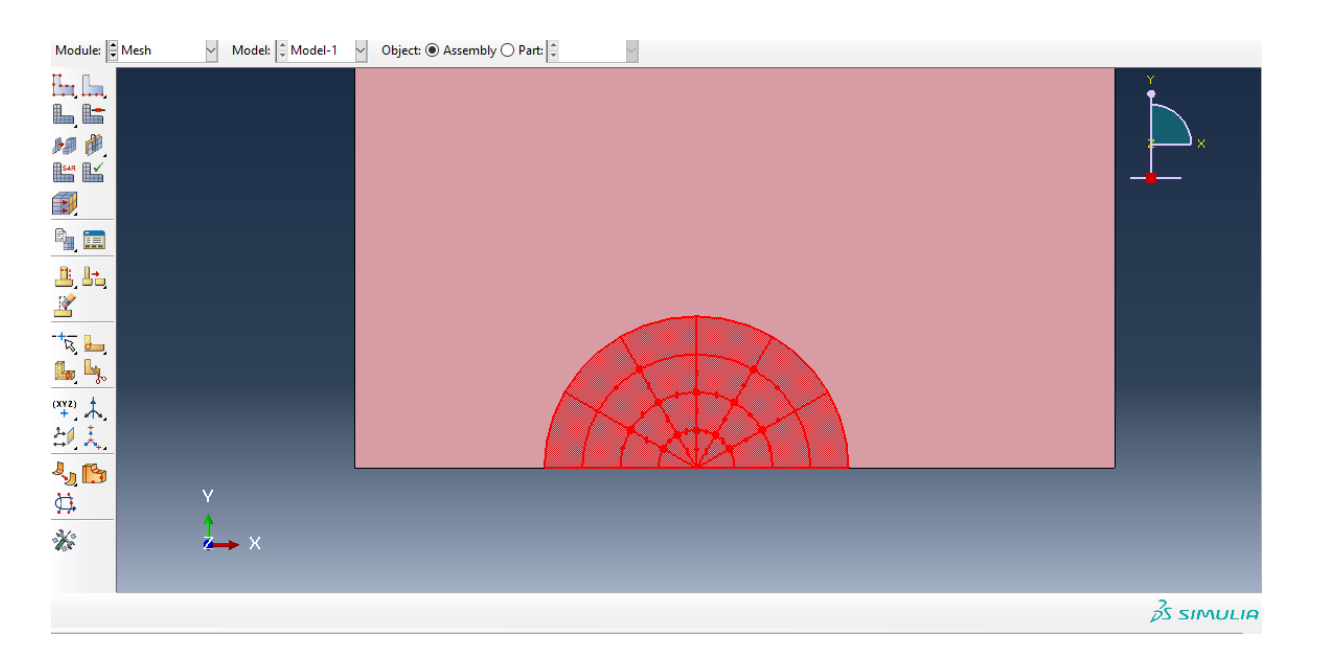

**Figure II.11-** Région 1.

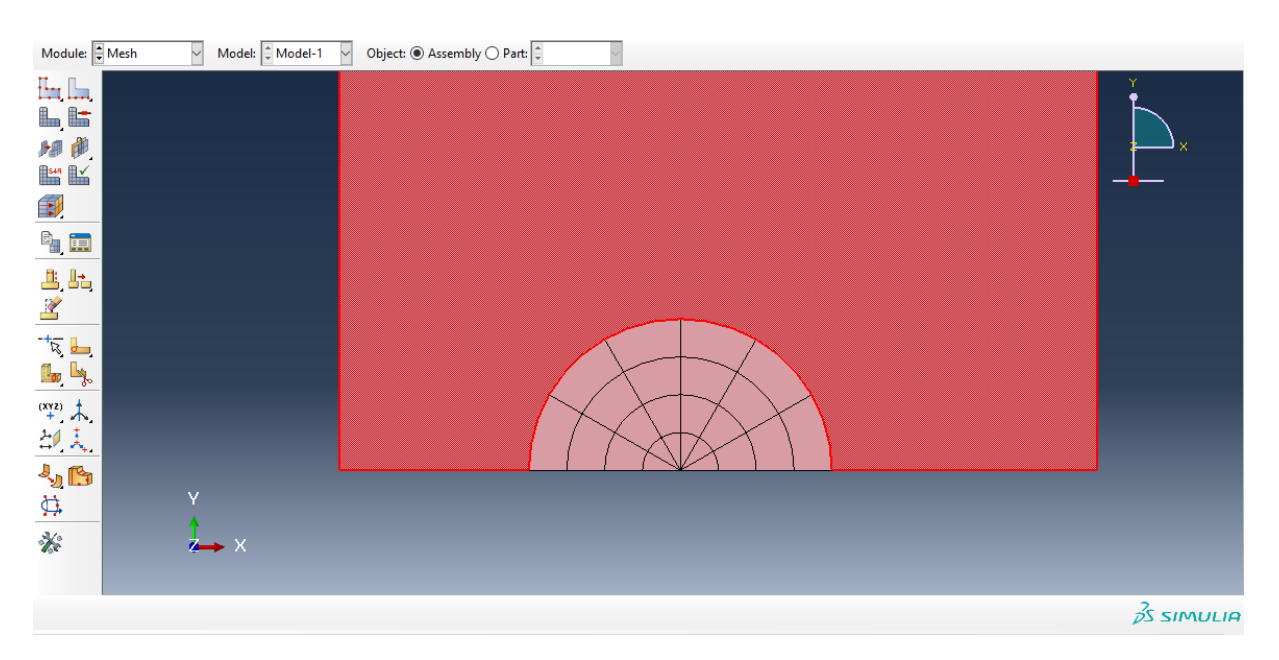

**Figure II.12-** Région 2.

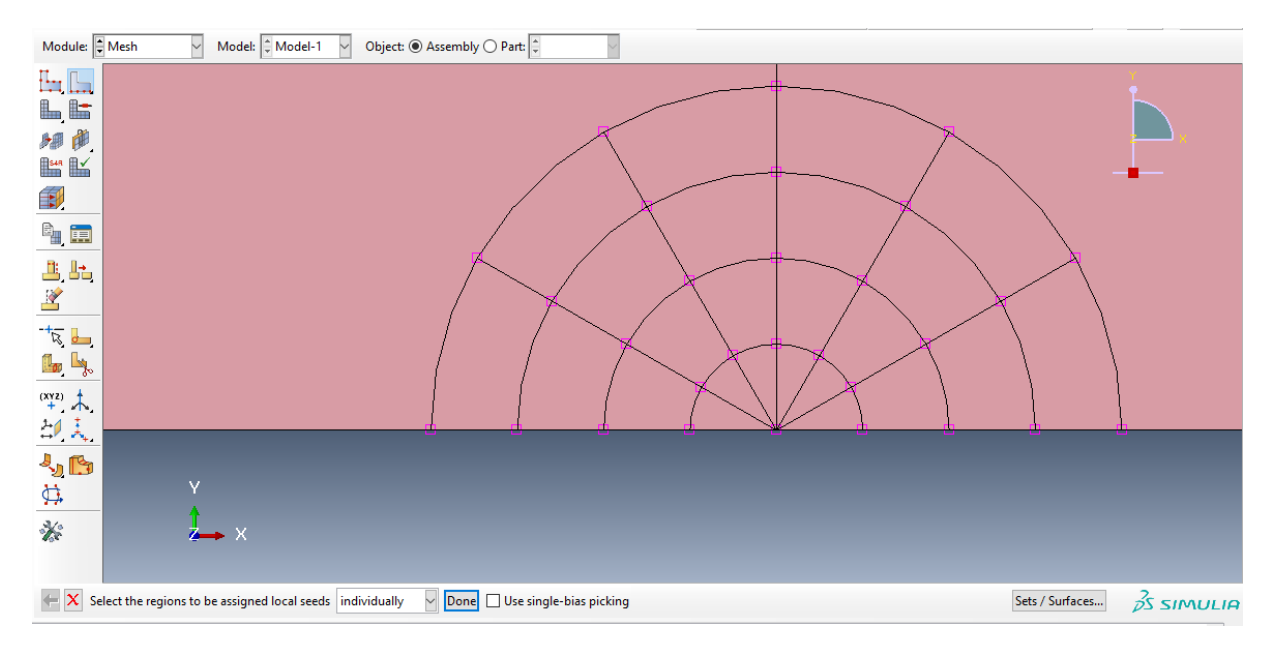

**Figure II.13** - Définition de la précision du maillage dans les contours.

- Seed Part Instance : On met 0.2 dans Approximate Global Size et on laisse Curvature control coché, on finit par OK. (Figure)
- Assign Element Type, on sélectionne toute la structure puis on clique sur Done. Dans la nouvelle fenêtre aperçue → Element Library → Standard, Family → Plain Strain, Geometric Order → Quadratic. On Conserve les paramètres de Quad et Tri par défaut, OK.
- Assign Mesh Controls : On sélectionne les éléments dans les demi-cercles sauf ceux dans le plus petit demi-cercle  $\rightarrow$  Done, Element Shape  $\rightarrow$  Ouad, Technique  $\rightarrow$  Sweep, OK (Figure). Ensuite on sélectionne les éléments inclus dans le petit demi-cercle, Done, Element Shape → Quad-dominated, OK (Figure). On sélectionne les deux Sous-régions à gauche, Element Shape → Quad, Technique → Stuctured, Algorithm Options → Minimize the mesh transition reste cochée, OK (Figure). On termine le contrôle du maillage en sélectionnant les deux sous-régions à droite, Element Shape  $\rightarrow$  Quad, Technique  $\rightarrow$  Free, Algorithm  $\rightarrow$  Medial axis et on laisse l'option Minimize the mesh transition coché, OK (Figure).

A la fin pour réaliser le maillage, on appuie sur la commande Mesh Part Instance puis accepter par cliquer sur Yes, le maillage apparaît.

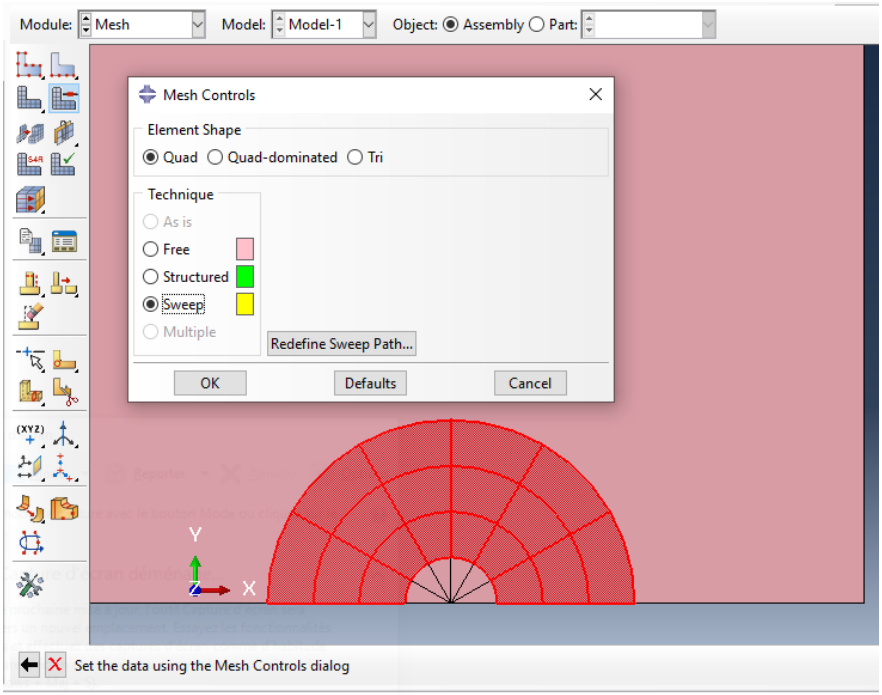

**Figure II.14** - Contrôle du maillage d'éléments Quad dans les contours.

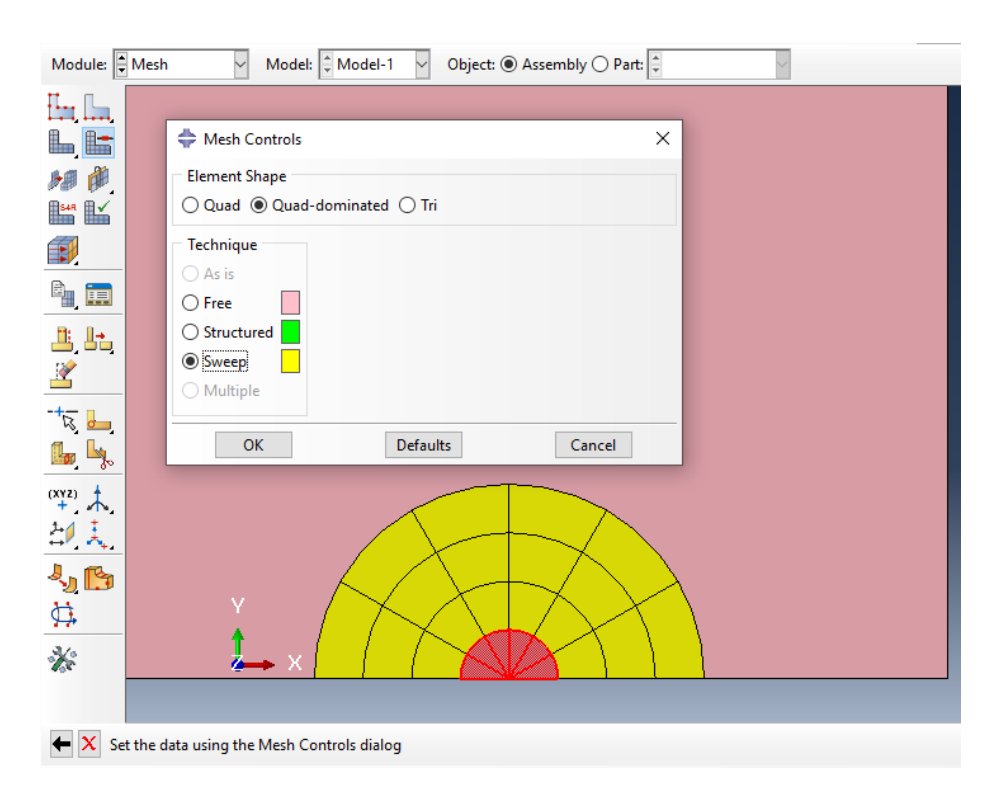

**Figure II.15** - Contrôle du maillage d'éléments Tri dans les contours.

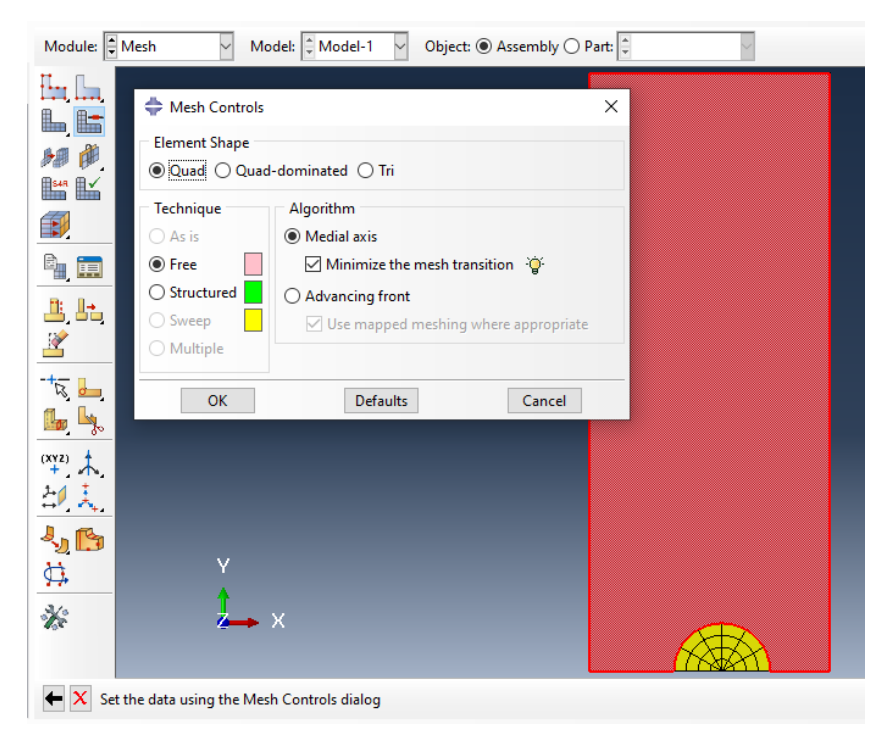

**Figure II.16** - Contrôle du maillage du reste de la structure.

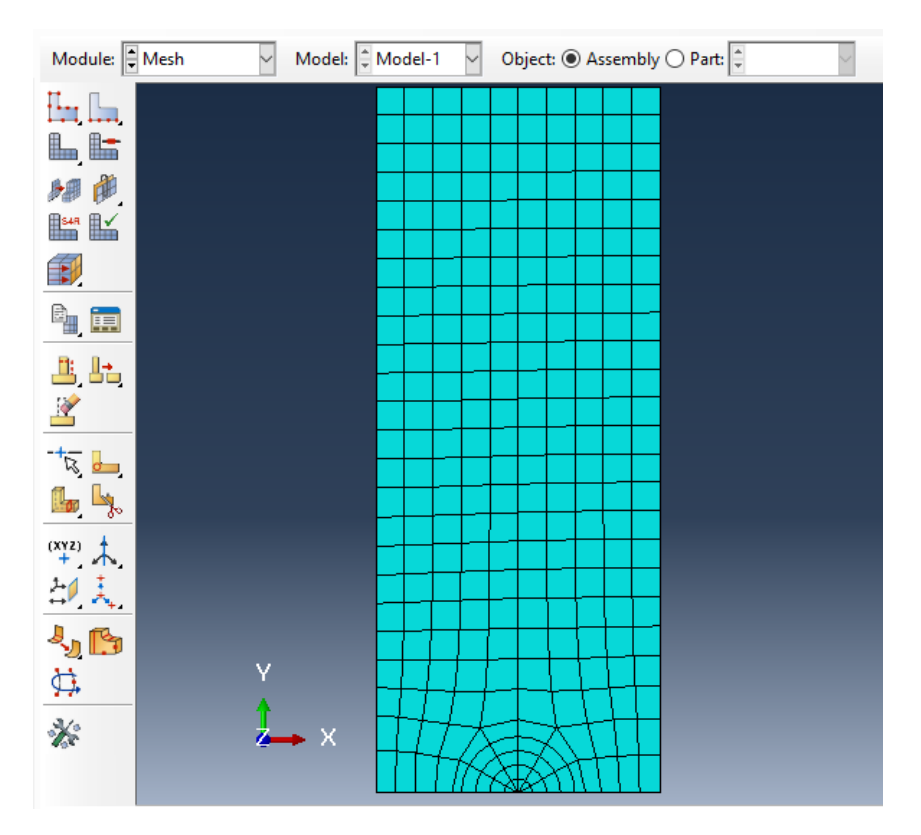

**Figure II.17** - Aperçu du maillage de la structure.

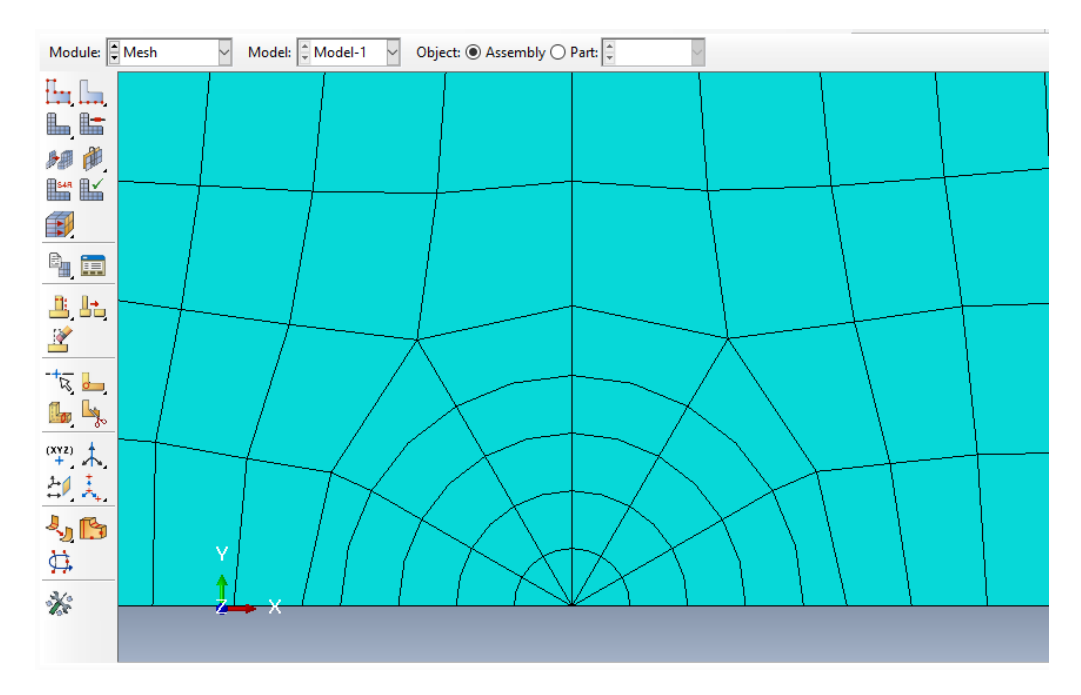

**Figure II.18** - Maillage des contours.

#### <span id="page-35-0"></span>**II.7 Lancement de l'analyse**

• Dans la commande *Job*, on clique sur *Create Job*. On donne le nom *''Analyse1''*. On clique sur *Continue* puis sur ok dans la fenêtre *Edit Job* qui apparait. Pour finaliser le processus, on lance l'analyse d'où on clique sur *Job Manager*, puis sur *Submit* pour envoyer la commande d'analyse. A l'apparition du *'Completed'* dans *Status*, on peut finalement visualiser les résultats en appuyant sur *Results* et sur *Monitor* pour apercevoir les résultats numériques de l'analyse.

Nous nous intéressons à la valeur numérique de G notée par la suite  $G_n$ . Nous présentons les valeurs de l'intégrale de Rice obtenue à partir des 6 premiers contours autour de la pointe.

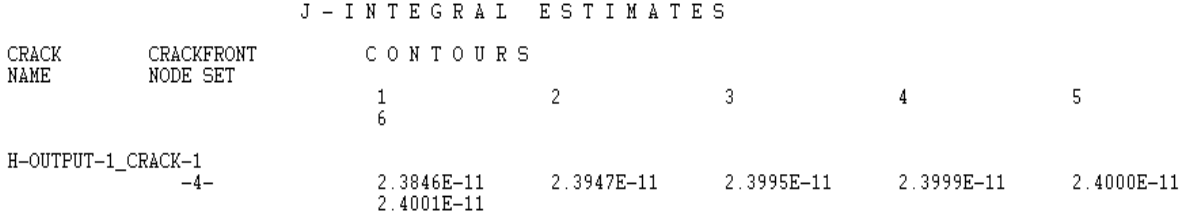

**Figure II.19-** Exemple de valeurs de l'intégrale de Rice obtenue à partir des six premiers contours autour de la pointe.

| $No$ de Contour |                          | Gn                                                                            |
|-----------------|--------------------------|-------------------------------------------------------------------------------|
|                 | $2.3846 \times 10^{-11}$ |                                                                               |
|                 | $2.3947 \times 10^{-11}$ |                                                                               |
|                 | $2.3995 \times 10^{-11}$ |                                                                               |
|                 | $2.3999 \times 10^{-11}$ | Gn= $(2.3995 + 2.3999 + 2.4000 +$<br>$2.4001$ ) $\times$ 10 <sup>-11</sup> /4 |
|                 | $2.4000 \times 10^{-11}$ | $= 2.3999 \times 10^{-11}$                                                    |
|                 | $2.4001 \times 10^{-11}$ |                                                                               |

**Tableau II.1-** Exemple d'obtention de Gn.

 Afin de déterminer la valeur de Gn, on a pris les quatre valeurs de l'intégrale J correspondantes aux quatre derniers contours. Les deux premières valeurs, correspondantes aux deux premiers contours ont été écartées en raison de l'imprécision des calculs lorsqu'on s'approche de pointe de la fissure.

## <span id="page-37-0"></span>**III. Résultats et discussion**

#### <span id="page-37-1"></span>**III.1 Introduction**

 Dans ce chapitre on présente les résultats obtenus du calcul numérique avec Abaqus, ainsi que la comparaison avec les valeurs théoriques. On rappelle qu'on effectue deux calculs. Le premier calcul en fixant L et en variant a. Le deuxième en variant L et en fixant a. Les résultats détaillés obtenus avec ABAQUS pour chaque cas sont présentés en Annexe.

#### <span id="page-37-2"></span>**III.2Calcul I : L fixe et a variable**

Dans ce cas, on fixe la longueur L du rectangle à la valeur suivante :  $L = 15$ . On fait varier la longueur a de la fissure de 0.5 à 1.3 avec un incrément de 0.1. Le rapport  $L/b = 15/4$  est suffisamment grand, pour que les résultats numériques obtenus soient proches des valeurs théoriques. En effet on rappelle que la formule théorique est exacte pour un rectangle de longueur infinie. Le but du calcul est de valider notre modélisation. La formule théorique concerne le facteur d'Intensité de Contrainte K<sub>I</sub>. Elle s'écrit [7]

$$
K_I = \sigma \sqrt{\frac{\pi a}{\cos \frac{\pi a}{b}}} \tag{III.1}
$$

Puisque ABAQUS nous donne le taux de restitution d'énergie potentielle G. Nous calculons le G théorique  $G_t$  à l'aide de la formule d'Irwin, qui s'écrit en mode I et en déformation plane:

$$
G_t = \frac{(1 - v^2)}{E} K_l^2 = \frac{(1 - v^2)}{E} \frac{\pi a}{\cos \frac{\pi a}{b}} \sigma^2
$$
 (III.2)

 Nous présentons les résultats obtenus dans le Tableau III-1 ci-dessous. Les résultats obtenus par ABAQUS, ainsi que les détails du calcul de Gn, pour chaque longueur de fissure, sont donnés dans l'Annexe A.

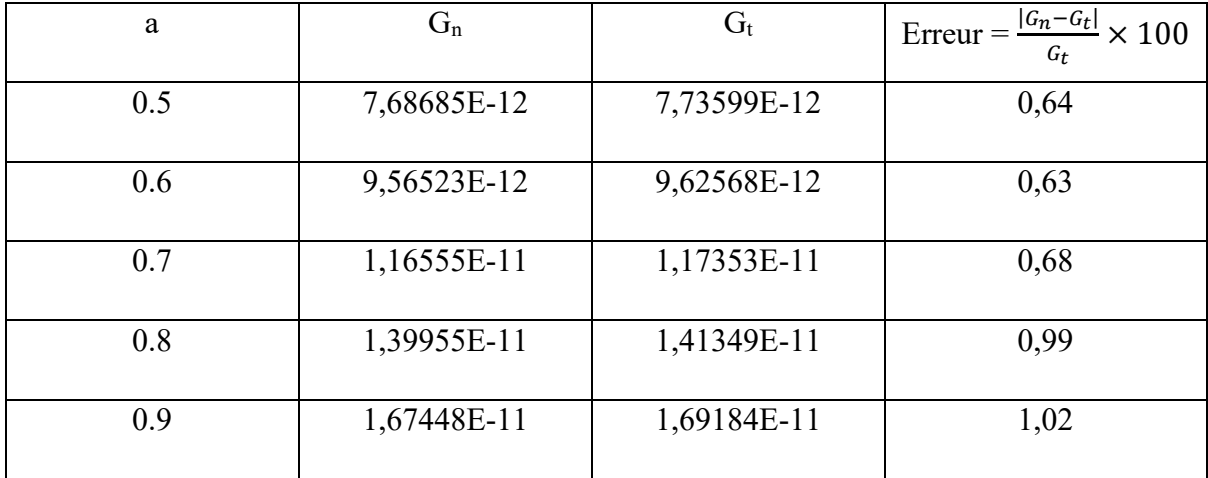

|     | 2,00085E-11 | 2,02151E-11 | 1,02 |
|-----|-------------|-------------|------|
|     | 2,39988E-11 | 2,42108E-11 | 0,88 |
| 1.2 | 2,89740E-11 | 2,91826E-11 | 0,71 |
| 1.3 | 3,53965E-11 | 3,55647E-11 | 0,47 |

**Tableau III.1-** Comparaison entre  $G_n$  et  $G_t$  en fonction de a.

Nous constatons sur le Tableau III.1 que les valeurs numériques et théoriques sont très proches avec une erreur maximale de 1.02%. Ceci constitue donc une validation de nos calculs. Nous constatons également que G est une fonction croissante de a. C'est un résultat logique car une fissure est d'autant plus dangereuse lorsqu'elle s'accroît.

#### <span id="page-38-0"></span>**III.3Calcul II : L variable et a fixe**

 Dans ce cas, la longueur a de la fissure est fixée à 1.1. On fait varier la longueur L du rectangle de 5 à 15, en prenant plusieurs valeurs intermédiaires. Les résultats obtenus, ainsi qu'une comparaison avec les valeurs théoriques, sont donnés dans le Tableau III.2. Les résultats obtenus par ABAQUS, ainsi que les détails du calcul de  $G_n$ , pour chaque longueur du rectangle, sont donnés dans l'Annexe B.

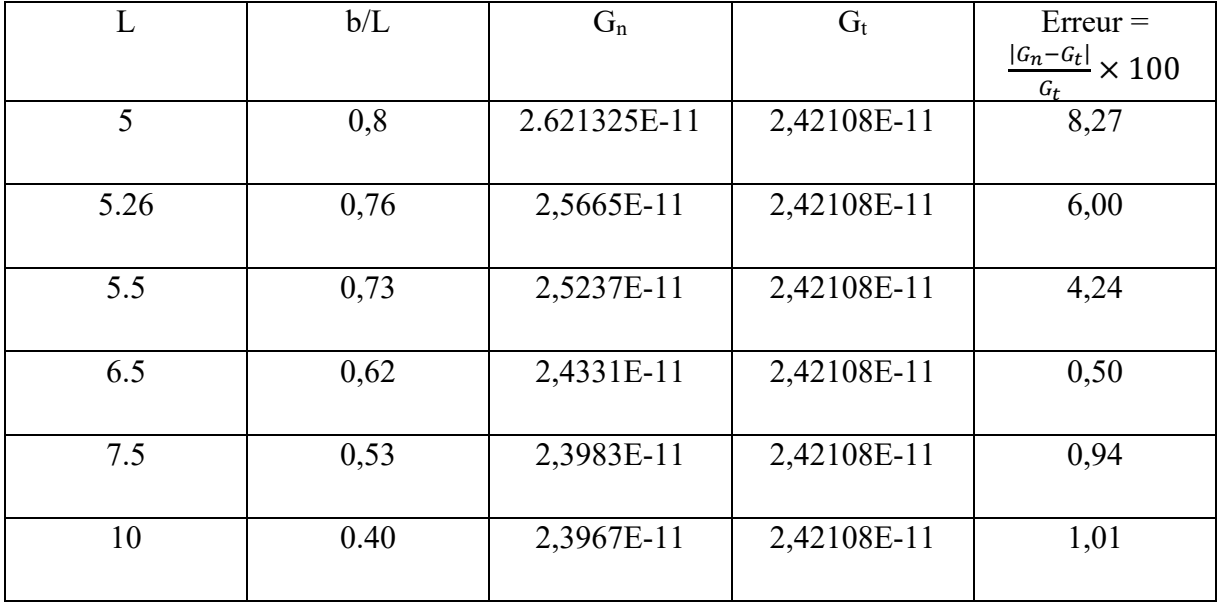

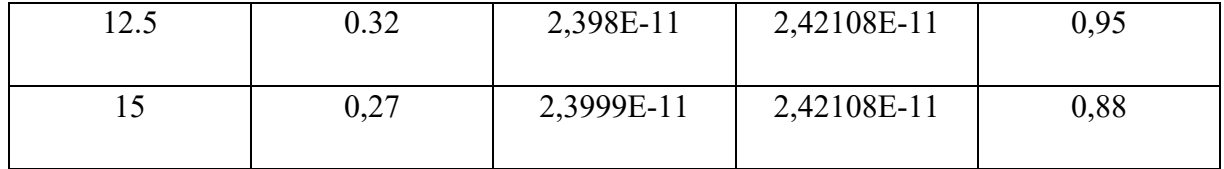

**Tableau III.2-** Comparaison entre Gn et Gt en fonction de (b/L).

Le Tableau III.2 montre que globalement, plus la longueur augmente plus l'erreur est petite. On constate certaines irrégularités. Par exemple, on observe une augmentation de l'erreur entre L = 6.5 et 10. La cause de cette instabilité nous est inconnue. Elle nécessite une étude plus approfondie. Néanmoins, on peut dire qu'en prenant comme erreur maximale admissible de 6%, la formule théorique est valable pour un rectangle fissuré, à condition que le rapport largeur/longueur b/L du rectangle soit inférieur à 0.76.

## <span id="page-40-0"></span>**Conclusion générale**

 Dans ce travail, nous avons calculé le Taux de restitution de l'énergie potentielle G pour une section rectangulaire fissurée en traction simple. Nous avons utilisé l'intégrale de Rice, calculée à l'aide du logiciel ABAQUS, égale à G en élasticité. Nous avons comparé nos résultats avec une formule théorique donnant  $K<sub>I</sub>$ , et donc G par la formule d'Irwin, pour un rectangle fissuré de longueur infinie. Nous avons effectué deux calculs :

- Dans le premier, nous avons choisi une longueur du rectangle suffisamment grand par rapport à la largeur. La comparaison du G calculé avec le G théorique a donné une erreur maximale de 1.02%. Ce qui a permis de valider nos calculs.
- Dans le deuxième, nous avons fixé la longueur de la fissure, et nous avons varié la longueur du rectangle. On a abouti à la conclusion, qu'avec une marge d'erreur maximale de 6%, la formule théorique est valable, à condition que le rapport largeur/longueur du rectangle soit inférieur à 0.76.

Nous avons rencontré des problèmes d'instabilité numérique. Une suite possible de ce travail est l'élimination de ces instabilités.

### <span id="page-41-0"></span>**Bibliographie**

- [1] N. PEREZ, Fracture Mechanics, Department of Mechanical Engineering, University of Puerto rico, 2004.
- [2] P. KUMAR, Elements of Fracture Mechanics, India: McGraw Hill Education, 2009.
- [3] H. Pr FERDJANI, *Cours mécanique de la rupture fragile,* Département de mécanique, Université de Blida, 2021.
- [4] J. HOSDEZ, *Fissuration par fatigue de fontes à graphite sphéroidal et vermiculaire: caractérisation des effets de la plasticité et d'un vieillissement thermique,* 2017.
- [5] B. D. LE, *Modélisation discrète en mécanique de la rupture des matériaux fragile,* 2013.
- [6] A. P. ZEHNDER, *Lecture Notes on Fracture Mechanics,* Department of Theorical and Applied Mechanics,Cornell University, 2007.
- [7] C. WANG, *Introduction to Fracture Mechanics,* Department of Defence Science And Technology Organisation, 1996.

## <span id="page-42-0"></span>**Annexe A**

### **Résultats détaillés du Calcul I**

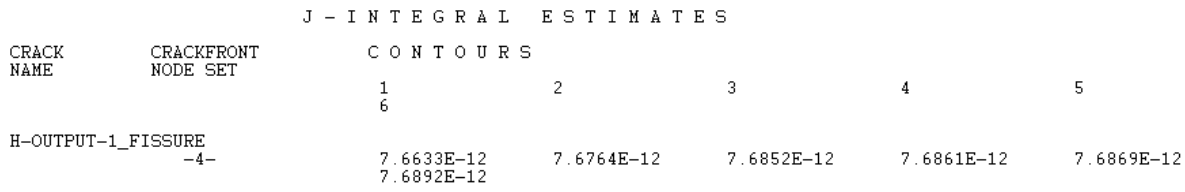

**Figure A.1-** Extrait des résultats numériques de J, donnés par ABAQUS pour a= 0.5.

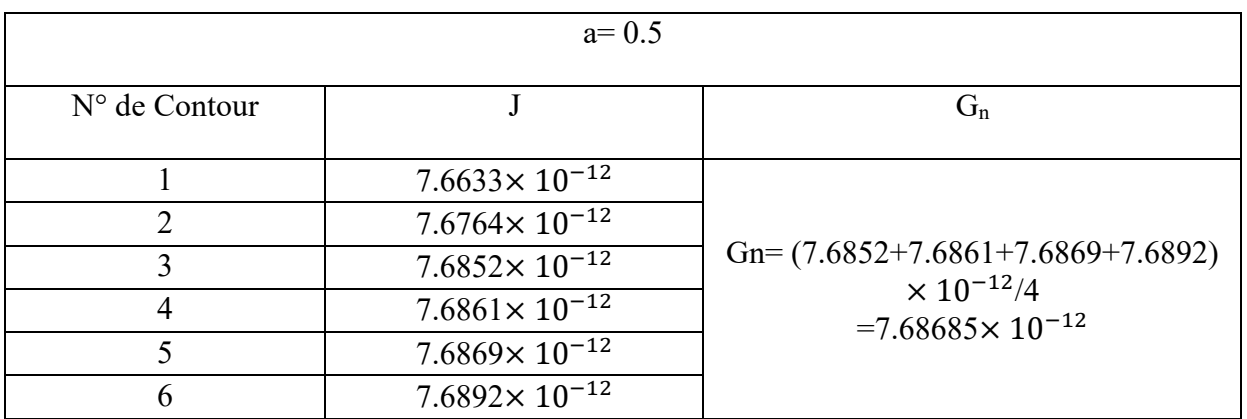

Tableau A.1- Valeurs de J pour a= 0.5 et calcul de G<sub>n</sub>

|                    |                        | J - INTEGRAL ESTIMATES   |            |            |            |            |
|--------------------|------------------------|--------------------------|------------|------------|------------|------------|
| CRACK<br>NAME      | CRACKFRONT<br>NODE SET | CONTOURS                 |            |            |            |            |
|                    |                        |                          | 2.         | $\sim$ 3   | -4         | 5.         |
| H-OUTPUT-1 FISSURE | $-4-$                  | 9.5370E-12<br>9.5666E-12 | 9.5532E-12 | 9.5640E-12 | 9.5649E-12 | 9.5654E-12 |

**Figure A.2-** Extrait des résultats numériques de J, donnés par ABAQUS pour a= 0.6

|                 | $a=0.6$                  |                                                                      |
|-----------------|--------------------------|----------------------------------------------------------------------|
| $No$ de Contour |                          | Gn                                                                   |
|                 | $9.5370 \times 10^{-12}$ |                                                                      |
| 2               | $9.5532 \times 10^{-12}$ |                                                                      |
|                 | $9.5640 \times 10^{-12}$ | Gn= $(9.5640+9.5649+9.5654+9.5666)$<br>$\times$ 10 <sup>-12</sup> /4 |
|                 | $9.5649 \times 10^{-12}$ | $=9.565225 \times 10^{-12}$                                          |
|                 | $9.5654 \times 10^{-12}$ |                                                                      |
|                 | $9.5666 \times 10^{-12}$ |                                                                      |

Tableau A.2- Valeurs de J pour a= 0.6 et calcul de G<sub>n</sub>

|                     |          | J-INTEGRAL ESTIMATES     |                |                 |            |            |  |  |  |  |  |
|---------------------|----------|--------------------------|----------------|-----------------|------------|------------|--|--|--|--|--|
| CRACK<br>CRACKFRONT | NODE SET | CONTOURS                 |                |                 |            |            |  |  |  |  |  |
| NAME                |          |                          |                | $\sim$ 3 $\sim$ | -4         | 5.         |  |  |  |  |  |
| H-OUTPUT-1_FISSURE  | $-4-$    | 1.1624E-11<br>1.1657E-11 | $1.1641E - 11$ | $1.1654E - 11$  | 1.1655E-11 | 1.1656E-11 |  |  |  |  |  |

**Figure A.3-** Extrait des résultats numériques de J, donnés par ABAQUS pour a= 0.7

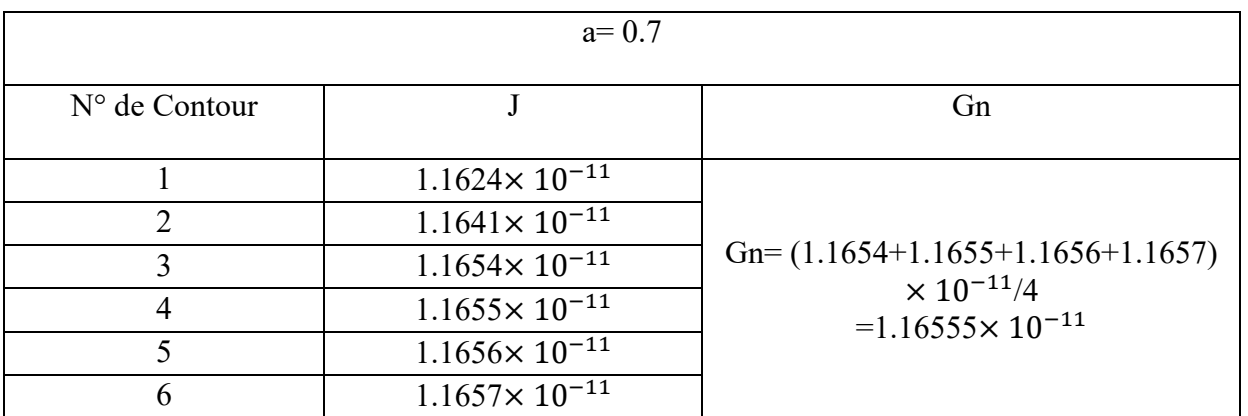

Tableau A.3- Valeurs de J pour a= 0.7 et calcul de G<sub>n</sub>

|                                         |          | J-INTEGRAL ESTIMATES     |            |                                  |            |            |  |  |  |
|-----------------------------------------|----------|--------------------------|------------|----------------------------------|------------|------------|--|--|--|
| CRACK<br>CRACKFRONT<br>NAME<br>NODE SET | CONTOURS |                          |            |                                  |            |            |  |  |  |
|                                         |          |                          |            | $\sim$ 3 and $\sim$ 3 and $\sim$ | -4         | 5.         |  |  |  |
| H-OUTPUT-1 FISSURE                      | $-4-$    | 1.3887E-11<br>1.3996E-11 | 1.3964E-11 | 1.3993E-11                       | 1.3996E-11 | 1.3997E-11 |  |  |  |

**Figure A.4-** Extrait des résultats numériques de J, donnés par ABAQUS pour a= 0.8

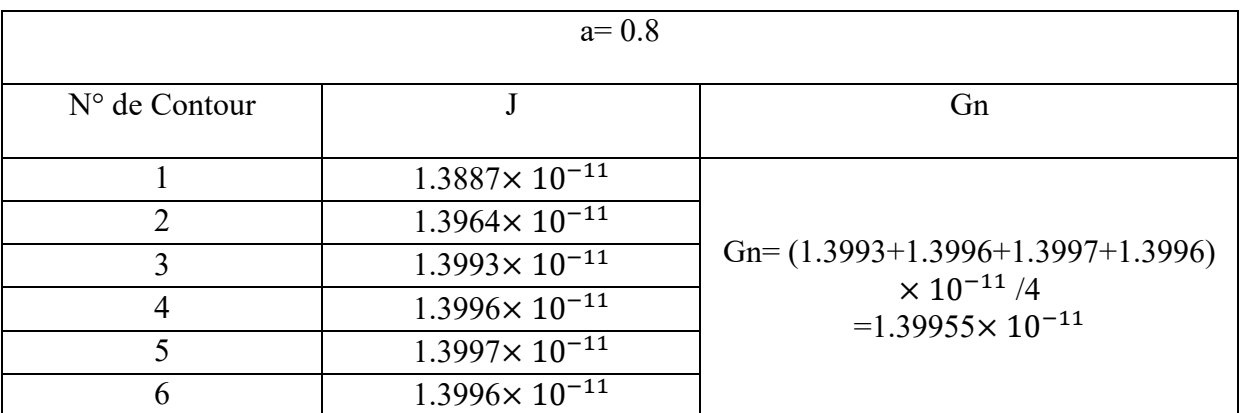

Tableau A.4- Valeurs de J pour a= 0.8 et calcul de G<sub>n</sub>

|                    |                        | J - INTEGRAL ESTIMATES   |                        |                               |            |            |
|--------------------|------------------------|--------------------------|------------------------|-------------------------------|------------|------------|
| CRACK<br>NAME      | CRACKFRONT<br>NODE SET | CONTOURS                 |                        |                               |            |            |
|                    |                        | 6.                       | $\sim$ 2 $\sim$ $\sim$ | $\overline{3}$ $\overline{4}$ |            | 5.         |
| H-OUTPUT-1_FISSURE | $-4-$                  | 1.6623E-11<br>1.6748E-11 | 1.6706E-11             | 1.6741E-11                    | 1.6744E-11 | 1.6746E-11 |

**Figure A.5-** Extrait des résultats numériques de J, donnés par ABAQUS pour a= 0.9

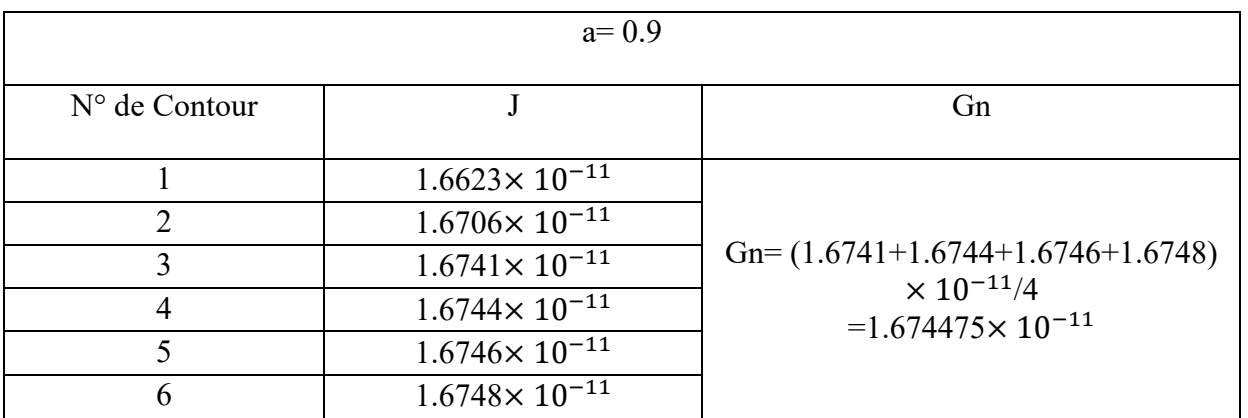

Tableau A.5- Valeurs de J pour a= 0.9 et calcul de G<sub>n</sub>

|                    |                        | J-INTEGRAL ESTIMATES     |            |            |            |            |
|--------------------|------------------------|--------------------------|------------|------------|------------|------------|
| CRACK<br>NAME      | CRACKFRONT<br>NODE SET | CONTOURS                 |            |            |            |            |
|                    |                        |                          | -2         | $\sim$ 3   | 4.         | 5.         |
| H-OUTPUT-1 FISSURE | $-4-$                  | 1.9866E-11<br>2.0015E-11 | 1.9961E-11 | 2.0003E-11 | 2.0007E-11 | 2.0009E-11 |

**Figure A.6-** Extrait des résultats numériques de J, donnés par ABAQUS pour a= 1

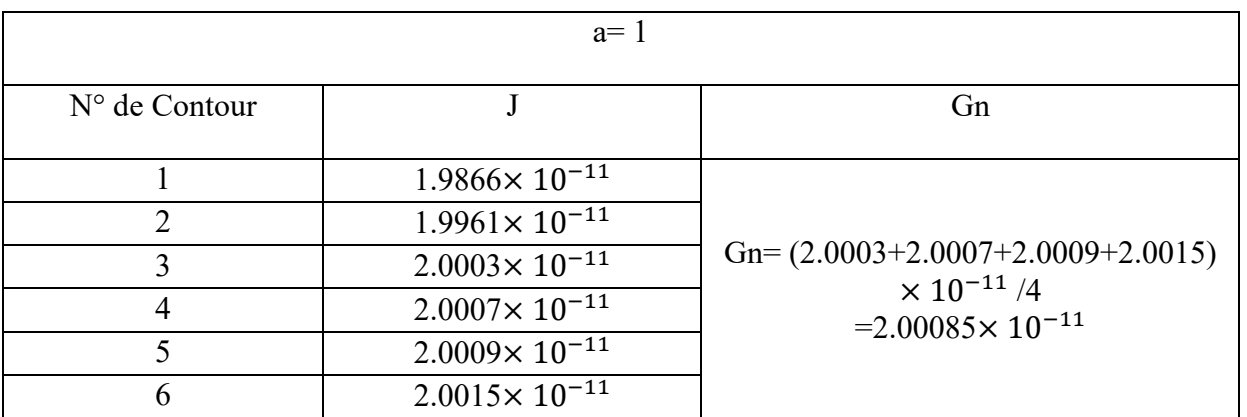

**Tableau A.6-** Valeurs de J pour a= 1 et calcul de G<sup>n</sup>

|                    |                        | J - INTEGRAL ESTIMATES   |            |                     |            |            |
|--------------------|------------------------|--------------------------|------------|---------------------|------------|------------|
| CRACK<br>NAME      | CRACKFRONT<br>NODE SET | CONTOURS                 |            |                     |            |            |
|                    |                        |                          |            | $\sim$ 3 and $\sim$ | 4          | 5.         |
| H-OUTPUT-1 CRACK-1 | $-4-$                  | 2.3846E-11<br>2.4001E-11 | 2.3947E-11 | 2.3995E-11          | 2.3999E-11 | 2.4000E-11 |

**Figure A.7-** Extrait des résultats numériques de J, donnés par ABAQUS pour a= 1.1

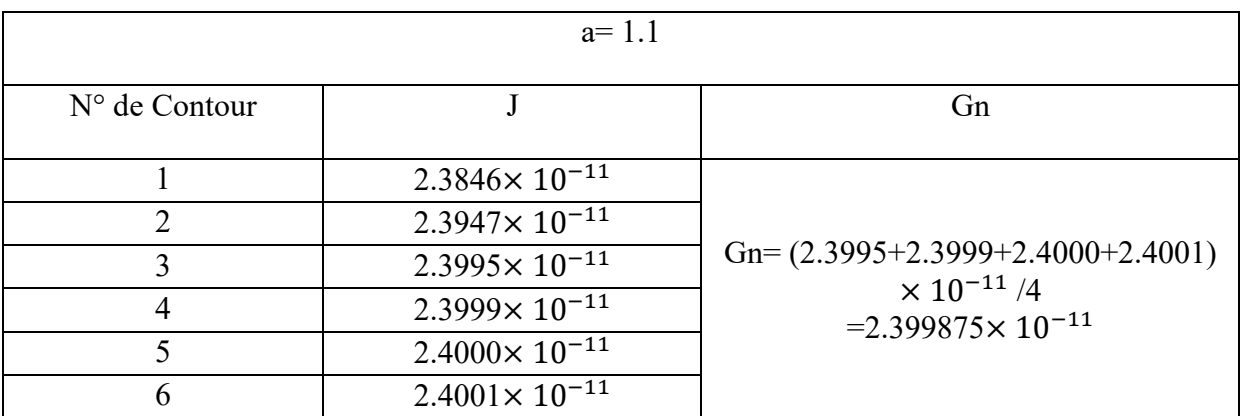

Tableau A.7- Valeurs de J pour a= 1.1 et calcul de G<sub>n</sub>

|                     |          | J-INTEGRAL ESTIMATES     |            |                 |            |            |
|---------------------|----------|--------------------------|------------|-----------------|------------|------------|
| CRACK<br>CRACKFRONT | NODE SET | CONTOURS                 |            |                 |            |            |
| NAME                |          |                          | -2         | $\sim$ 3 $\sim$ | 4          | 5.         |
| H-OUTPUT-1_FISSURE  | $-4-$    | 2.8797E-11<br>2.8976E-11 | 2.8913E-11 | 2.8970E-11      | 2.8974E-11 | 2.8976E-11 |

**Figure A.8-** Extrait des résultats numériques de J, donnés par ABAQUS pour a= 1.2

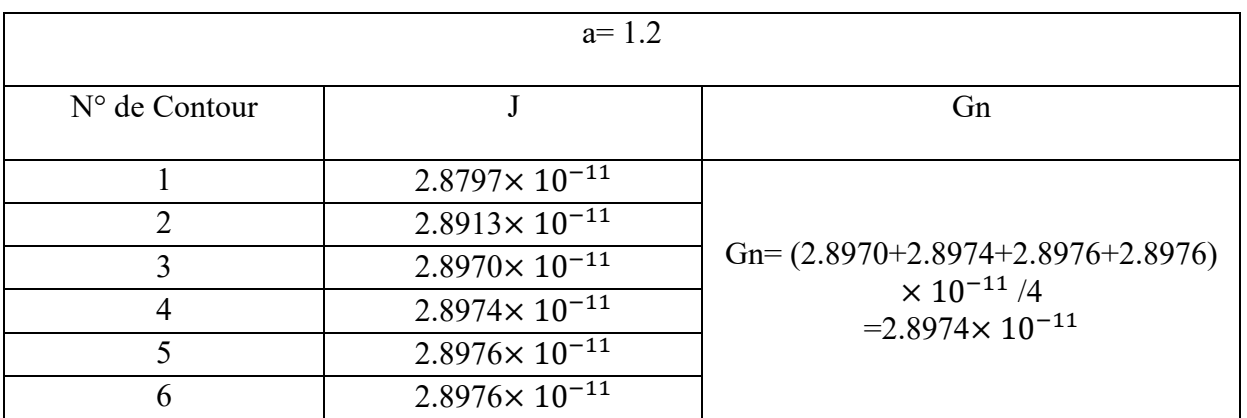

**Tableau A.8-** Valeurs de J pour a= 1.2 et calcul de G<sup>n</sup>

|                    |                        | J-INTEGRAL ESTIMATES |                          |  |          |    |            |  |               |            |            |
|--------------------|------------------------|----------------------|--------------------------|--|----------|----|------------|--|---------------|------------|------------|
| CRACK<br>NAME      | CRACKFRONT<br>NODE SET |                      |                          |  | CONTOURS |    |            |  |               |            |            |
|                    |                        |                      |                          |  |          | 2. |            |  | $-3$ and $-1$ | 4          | 5.         |
| H-OUTPUT-1 FISSURE | $-4-$                  |                      | 3.5181E-11<br>3.5400E-11 |  |          |    | 3.5322E-11 |  | 3.5391E-11    | 3.5397E-11 | 3.5398E-11 |

**Figure A.9-** Extrait des résultats numériques de J, donnés par ABAQUS pour a= 1.3

| $No$ de Contour |                          | Gn                                                         |
|-----------------|--------------------------|------------------------------------------------------------|
|                 | $3.5181 \times 10^{-11}$ |                                                            |
|                 | $3.5322 \times 10^{-11}$ |                                                            |
|                 | $3.5391 \times 10^{-11}$ | Gn= $(3.5391+3.5397+3.5398+3.5400)$<br>$\times 10^{-11}/4$ |
|                 | $3.5397 \times 10^{-11}$ | $=3.53965\times 10^{-11}$                                  |
|                 | $3.5398 \times 10^{-11}$ |                                                            |
|                 | $3.5400 \times 10^{-11}$ |                                                            |

Tableau A.9- Valeurs de J pour a= 1.3 et calcul de G<sub>n</sub>

## <span id="page-51-0"></span>**Annexe B**

## **Résultats détaillés du Calcul II**

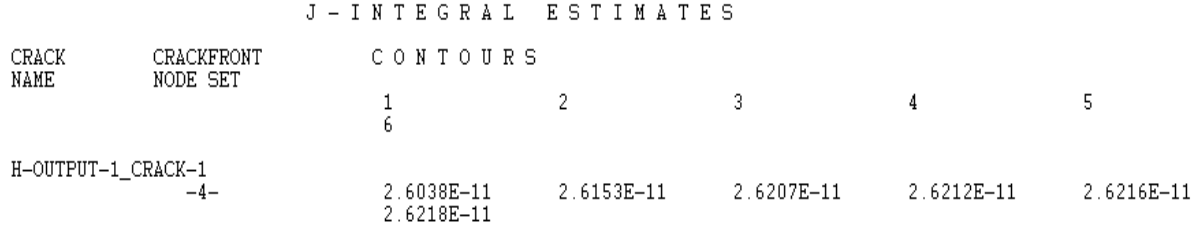

**Figure B.1-** Extrait des résultats numériques de J, donnés par ABAQUS pour L= 5

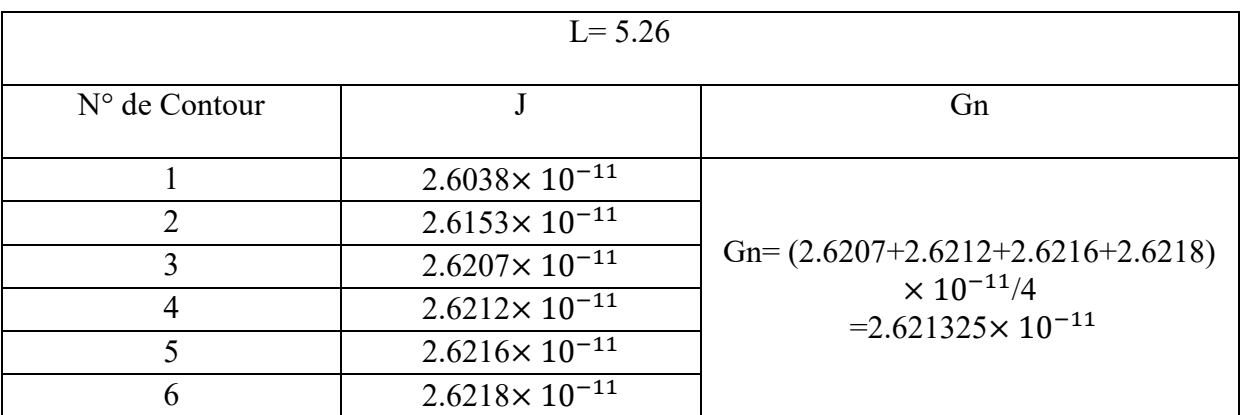

Tableau B.1- Valeurs de J pour L= 5 et calcul de  $\mathrm{G}_\mathrm{n}$ 

|                           |            | J-INTEGRAL ESTIMATES     |            |            |            |            |
|---------------------------|------------|--------------------------|------------|------------|------------|------------|
| CRACK<br>NAME<br>NODE SET | CRACKFRONT | CONTOURS                 |            |            |            |            |
|                           |            |                          |            | - 3        | 4          |            |
| H-OUTPUT-1_CRACK-1        | $-4-$      | 2.5504E-11<br>2.5668E-11 | 2.5609E-11 | 2.5660E-11 | 2.5664E-11 | 2.5666E-11 |

**Figure B.2-** Extrait des résultats numériques de J, donnés par ABAQUS pour L= 5.26

| $L = 5.26$            |                          |                                                            |  |  |  |  |
|-----------------------|--------------------------|------------------------------------------------------------|--|--|--|--|
| $No$ de Contour       |                          | Gn                                                         |  |  |  |  |
|                       | $2.5504 \times 10^{-11}$ |                                                            |  |  |  |  |
| $\mathcal{D}_{\cdot}$ | $2.5609 \times 10^{-11}$ |                                                            |  |  |  |  |
|                       | $2.5660 \times 10^{-11}$ | Gn= $(2.5660+2.5664+2.5666+2.5668)$<br>$\times 10^{-11/4}$ |  |  |  |  |
|                       | $2.5664 \times 10^{-11}$ | $=2.56645\times10^{-11}$                                   |  |  |  |  |
|                       | $2.5666 \times 10^{-11}$ |                                                            |  |  |  |  |
| 6                     | $2.5668 \times 10^{-11}$ |                                                            |  |  |  |  |

Tableau B.2- Valeurs de J pour L= 5.26 et calcul de G<sub>n</sub>

|                           |            | J-INTEGRAL ESTIMATES     |            |                                   |            |            |
|---------------------------|------------|--------------------------|------------|-----------------------------------|------------|------------|
| CRACK<br>NAME<br>NODE SET | CRACKFRONT | CONTOURS                 |            |                                   |            |            |
|                           |            |                          |            | $2 \qquad \qquad 3 \qquad \qquad$ | -4         | 5.         |
| H-OUTPUT-1 CRACK-1        | $-4-$      | 2.5078E-11<br>2.5241E-11 | 2.5182E-11 | 2.5232E-11                        | 2.5237E-11 | 2.5238E-11 |

**Figure B.3-** Extrait des résultats numériques de J, donnés par ABAQUS pour L= 5.5

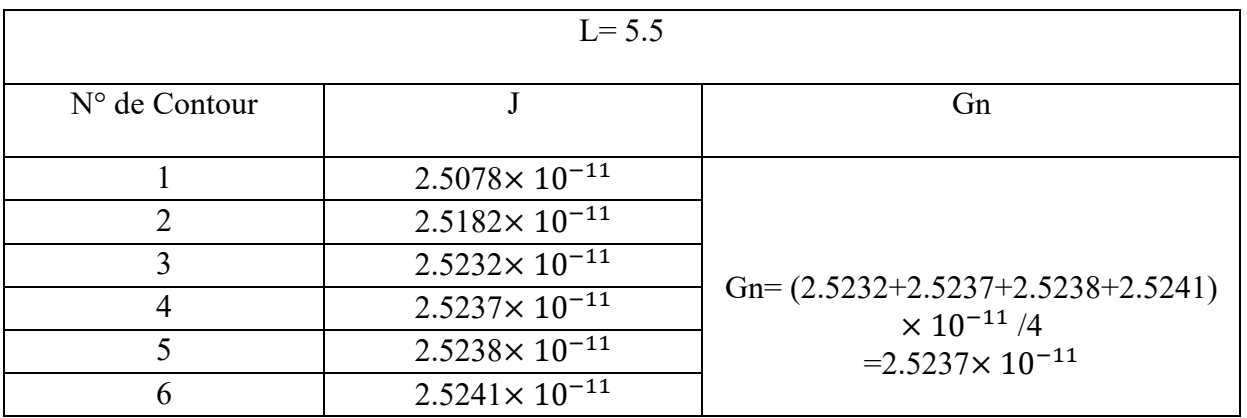

**Tableau B.3-** Valeurs de J pour L= 5.5 et calcul de G<sup>n</sup>

|                    |            | J-INTEGRAL ESTIMATES     |                 |            |            |            |
|--------------------|------------|--------------------------|-----------------|------------|------------|------------|
| CRACK              | CRACKFRONT | CONTOURS                 |                 |            |            |            |
| NAME<br>NODE SET   |            |                          | $\sim$ 2 $\sim$ | - 3 -      | -4         | 5.         |
| H-OUTPUT-1_CRACK-1 | $-4-$      | 2.4159E-11<br>2.4342E-11 | 2.4272E-11      | 2.4323E-11 | 2.4328E-11 | 2.4331E-11 |

**Figure B.4-** Extrait des résultats numériques de J, donnés par ABAQUS pour L= 6.5

| $L = 6.5$       |                          |                                                           |  |  |  |  |
|-----------------|--------------------------|-----------------------------------------------------------|--|--|--|--|
| $No$ de Contour |                          | Gn                                                        |  |  |  |  |
|                 | $2.4159 \times 10^{-11}$ |                                                           |  |  |  |  |
|                 | $2.4272 \times 10^{-11}$ |                                                           |  |  |  |  |
|                 | $2.4323 \times 10^{-11}$ | Gn= $(2.4323 + 2.4328 + 2.4331 + 2.4342)$                 |  |  |  |  |
|                 | $2.4328 \times 10^{-11}$ | $\times$ 10 <sup>-11</sup> /4<br>$=2.4331\times 10^{-11}$ |  |  |  |  |
|                 | $2.4331 \times 10^{-11}$ |                                                           |  |  |  |  |
|                 | $2.4342 \times 10^{-11}$ |                                                           |  |  |  |  |

Tableau B.4- Valeurs de J pour L= 6.5 et calcul de G<sub>n</sub>

|                    |                        | J-INTEGRAL ESTIMATES     |            |            |            |            |  |
|--------------------|------------------------|--------------------------|------------|------------|------------|------------|--|
| CRACK<br>NAME      | CRACKFRONT<br>NODE SET | CONTOURS                 |            |            |            |            |  |
|                    |                        |                          | 2.         | -3-        |            | 5.         |  |
| H-OUTPUT-1 CRACK-1 | $-4-$                  | 2.3905E-11<br>2.4074E-11 | 2.4018E-11 | 2.4068E-11 | 2.4072E-11 | 2.4073E-11 |  |

**Figure B.5-** Extrait des résultats numériques de J, donnés par ABAQUS pour L= 7.5

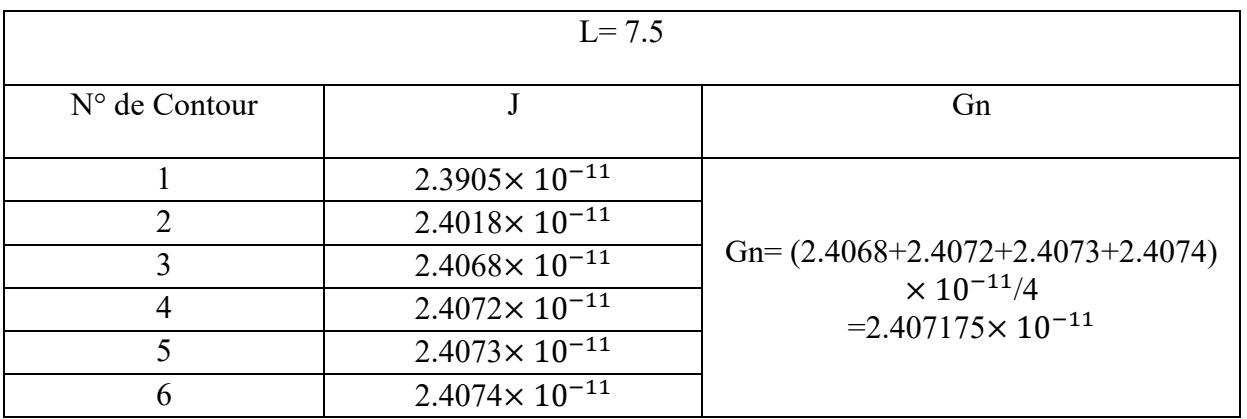

Tableau B.5- Valeurs de J pour L= 7.5 et calcul de G<sub>n</sub>

|                    |            | J-INTEGRAL ESTIMATES     |            |            |            |            |
|--------------------|------------|--------------------------|------------|------------|------------|------------|
| CRACK              | CRACKFRONT | CONTOURS                 |            |            |            |            |
| NAME<br>NODE SET   |            |                          | 2.         | $\sim$ 3   | 4          | 5.         |
| H-OUTPUT-1_FISSURE | $-4-$      | 2.3814E-11<br>2.3991E-11 | 2.3926E-11 | 2.3976E-11 | 2.3982E-11 | 2.3984E-11 |

Figure B.6- Extrait des résultats numériques de J, donnés par ABAQUS pour L= 10

| $L=10$          |                          |                                                            |  |  |  |
|-----------------|--------------------------|------------------------------------------------------------|--|--|--|
| $No$ de Contour |                          | Gn                                                         |  |  |  |
|                 | $2.3814 \times 10^{-11}$ |                                                            |  |  |  |
|                 | $2.3926 \times 10^{-11}$ |                                                            |  |  |  |
| 3               | $2.3976 \times 10^{-11}$ | Gn= $(2.3976+2.3982+2.3984+2.3991)$                        |  |  |  |
|                 | $2.3982 \times 10^{-11}$ | $\times$ 10 <sup>-11</sup> /4<br>$=2.39325\times 10^{-11}$ |  |  |  |
|                 | $2.3984 \times 10^{-11}$ |                                                            |  |  |  |
|                 | $2.3991 \times 10^{-11}$ |                                                            |  |  |  |

Tableau B.6- Valeurs de J pour L= 10 et calcul de G<sub>n</sub>

|                                         |       | J - INTEGRAL ESTIMATES   |                 |            |            |            |
|-----------------------------------------|-------|--------------------------|-----------------|------------|------------|------------|
| CRACK<br>CRACKFRONT<br>NAME<br>NODE SET |       | CONTOURS                 |                 |            |            |            |
|                                         |       |                          | $\sim$ 2 $\sim$ |            | 4          | 5.         |
| H-OUTPUT-1 CRACK-1                      | $-4-$ | 2.3810E-11<br>2.3990E-11 | 2.3922E-11      | 2.3972E-11 | 2.3977E-11 | 2.3980E-11 |

**Figure B.7-** Extrait des résultats numériques de J, donnés par ABAQUS pour L=12.5

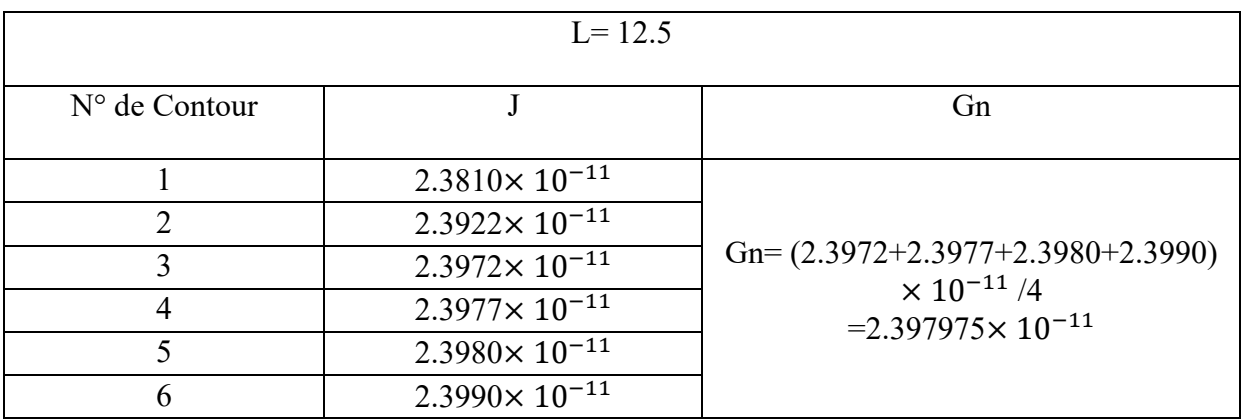

Tableau B.7- Valeurs de J pour L= 12.5 et calcul de G<sub>n</sub>

|                                         |       | J – INTEGRAL ESTIMATES   |            |            |            |            |
|-----------------------------------------|-------|--------------------------|------------|------------|------------|------------|
| CRACK<br>CRACKFRONT<br>NAME<br>NODE SET |       | CONTOURS                 |            |            |            |            |
|                                         |       |                          |            | $\sim$ 3   | 4          | 5.         |
| H-OUTPUT-1_CRACK-1                      | $-4-$ | 2.3846E-11<br>2.4001E-11 | 2.3947E-11 | 2.3995E-11 | 2.3999E-11 | 2.4000E-11 |

**Figure B.8-** Extrait des résultats numériques de J, donnés par ABAQUS pour L=15

![](_page_58_Picture_103.jpeg)

**Tableau B.8-** Valeurs de J pour L= 15 et calcul de G<sup>n</sup>